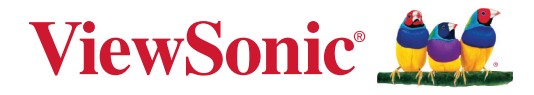

# **TeamJoin TRS10 per Microsoft Teams Rooms MPC310-W31-TU**

**PC per conferenze**

# **MRC1010-TN**

**Console touch Manuale utente**

# **Grazie per aver scelto ViewSonic®**

In qualità di fornitore leader a livello globale di soluzioni visive, ViewSonic® si impegna a superare le aspettative mondiali per evoluzione, innovazione e semplicità tecnologica. A ViewSonic® crediamo che i nostri prodotti abbiano il potenziale di cambiare in meglio il mondo e siamo sicuri che sarete pienamente soddisfatti del prodotto ViewSonic® scelto.

Ancora una volta, vi ringraziamo per aver scelto ViewSonic®!

# **Indice**

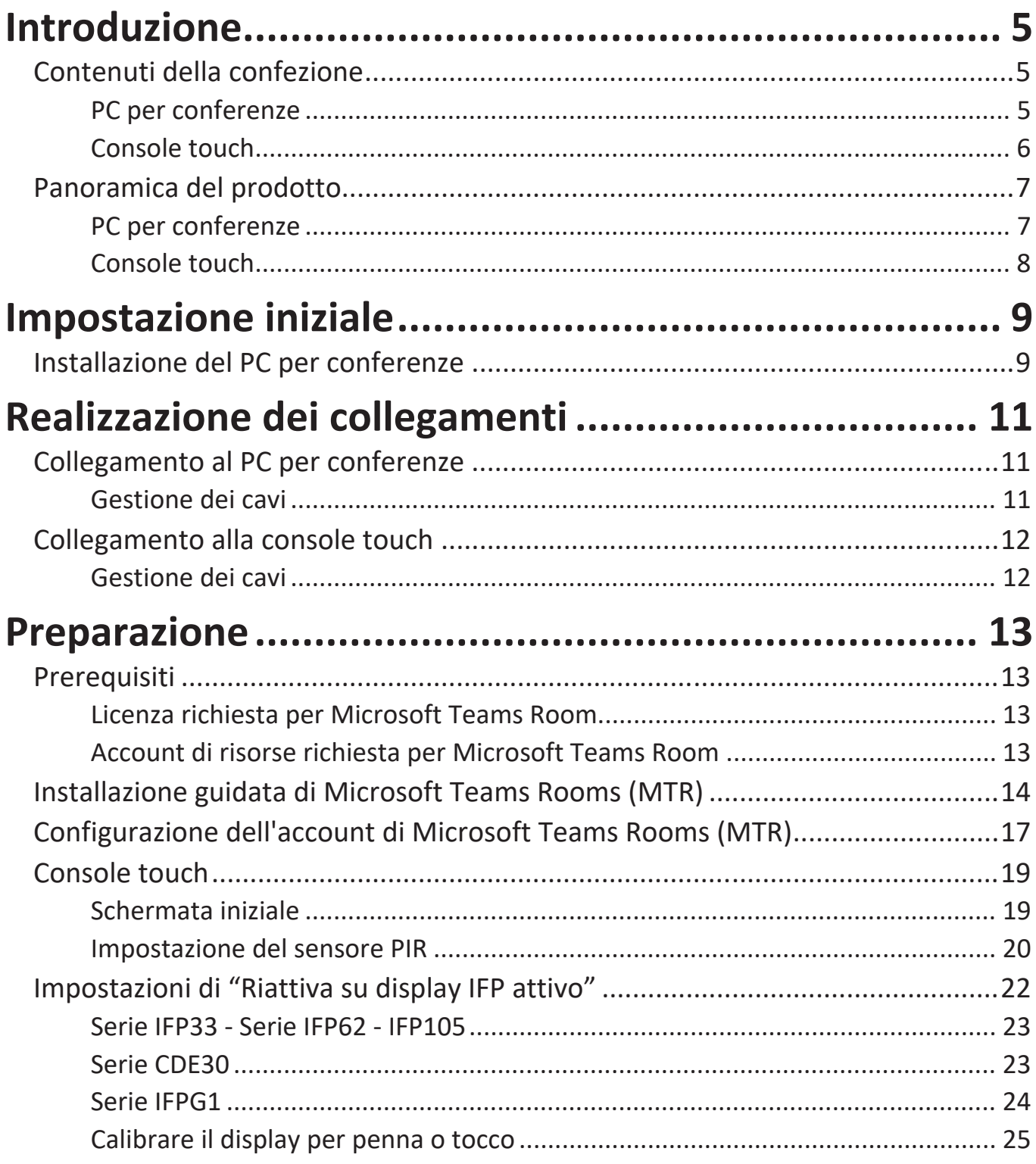

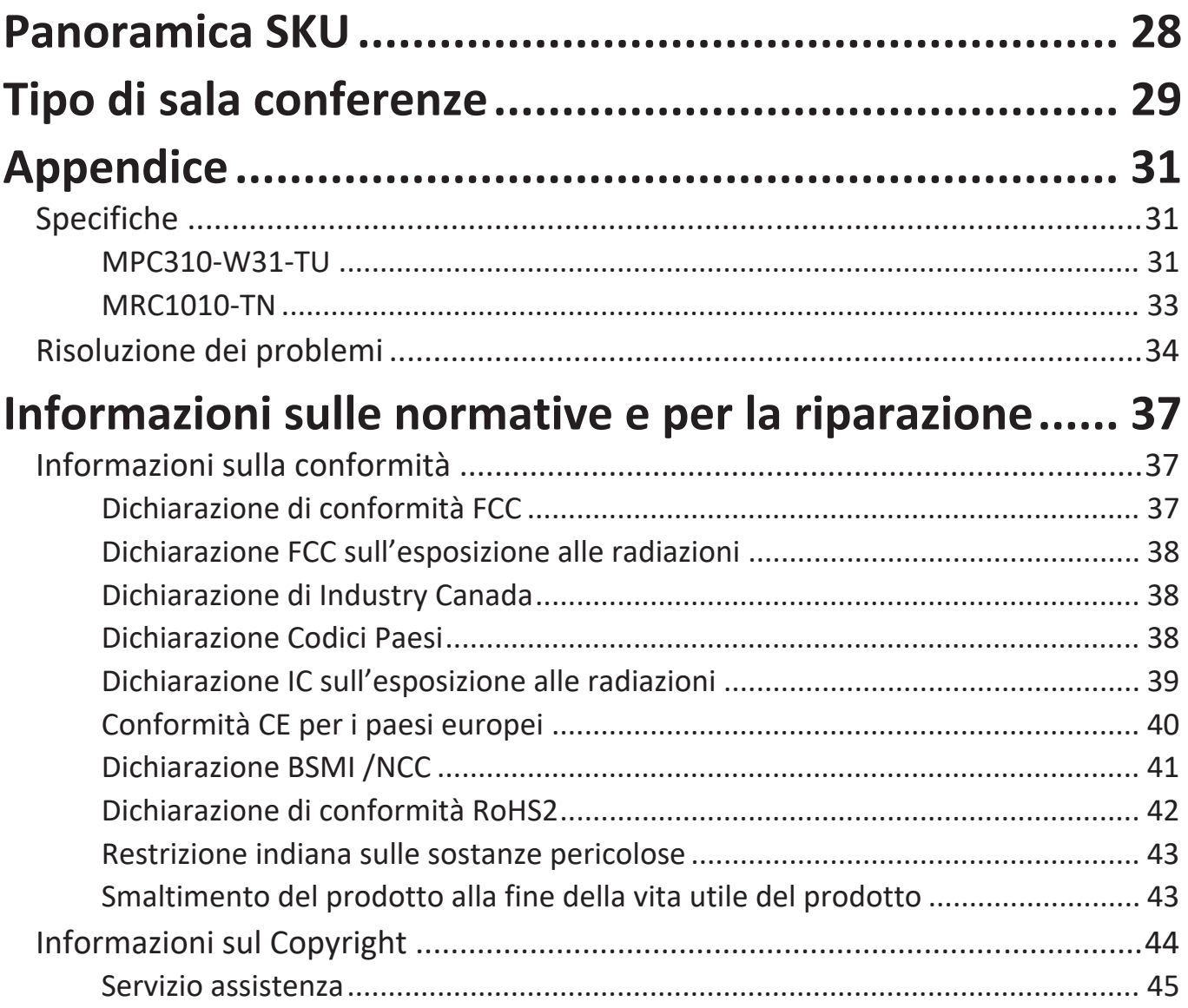

# <span id="page-4-0"></span>**Introduzione**

# **Contenuti della confezione**

## **PC per conferenze**

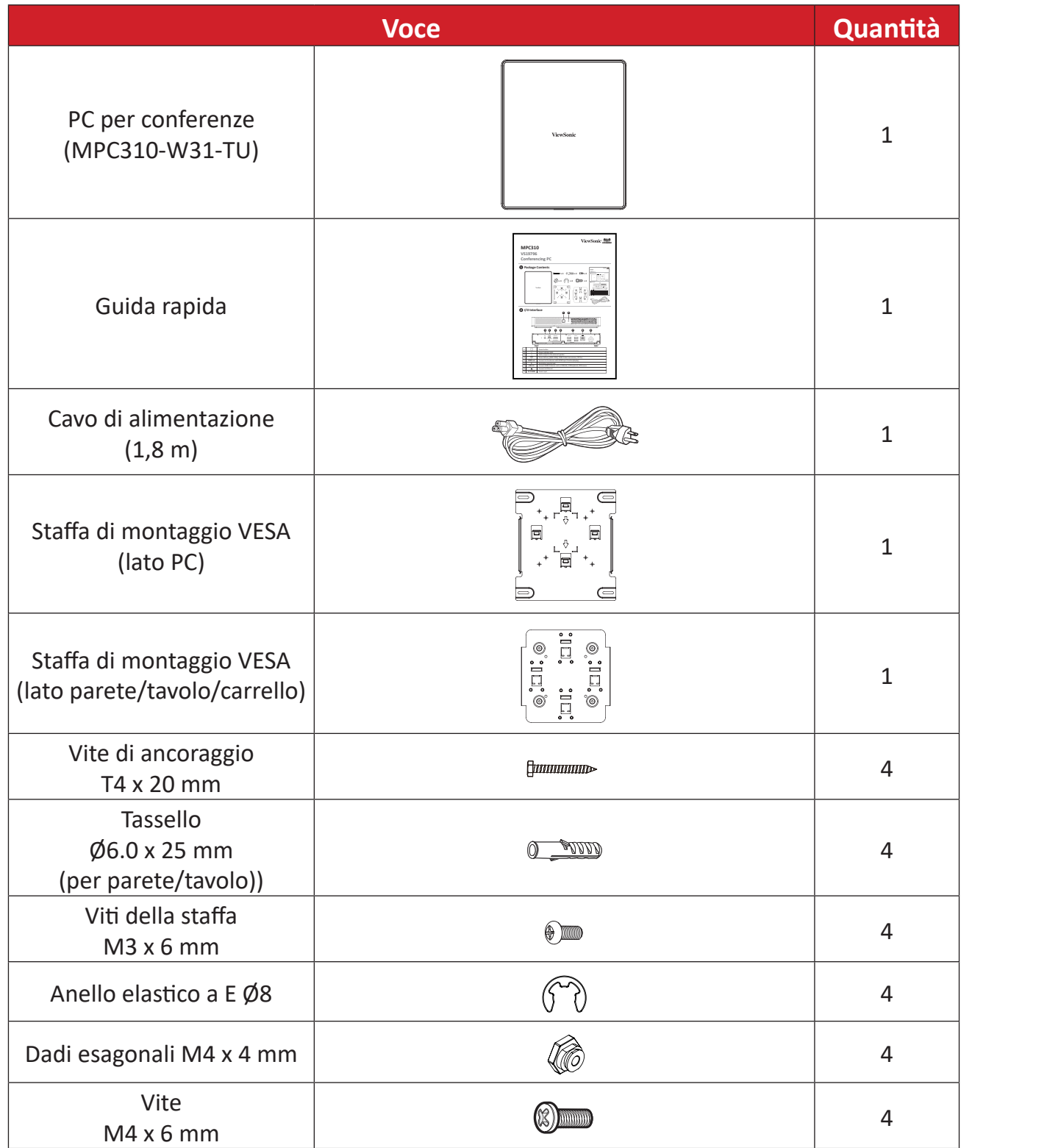

**NOTA:** In caso di danni o elementi mancanti, contattare il rivenditore locale per maggiori informazioni.

### <span id="page-5-0"></span>**Console touch**

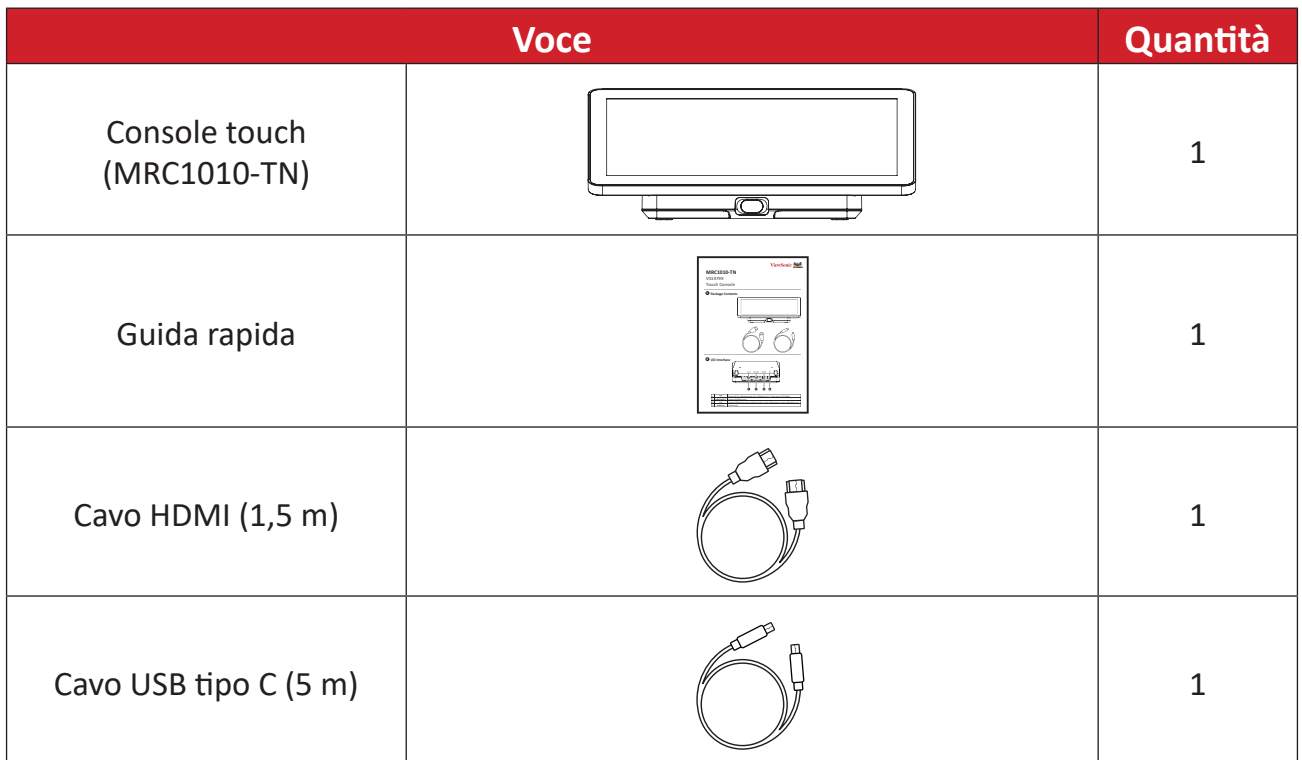

**NOTA:** In caso di danni o elementi mancanti, contattare il rivenditore locale per maggiori informazioni.

# <span id="page-6-0"></span>**Panoramica del prodotto**

## **PC per conferenze**

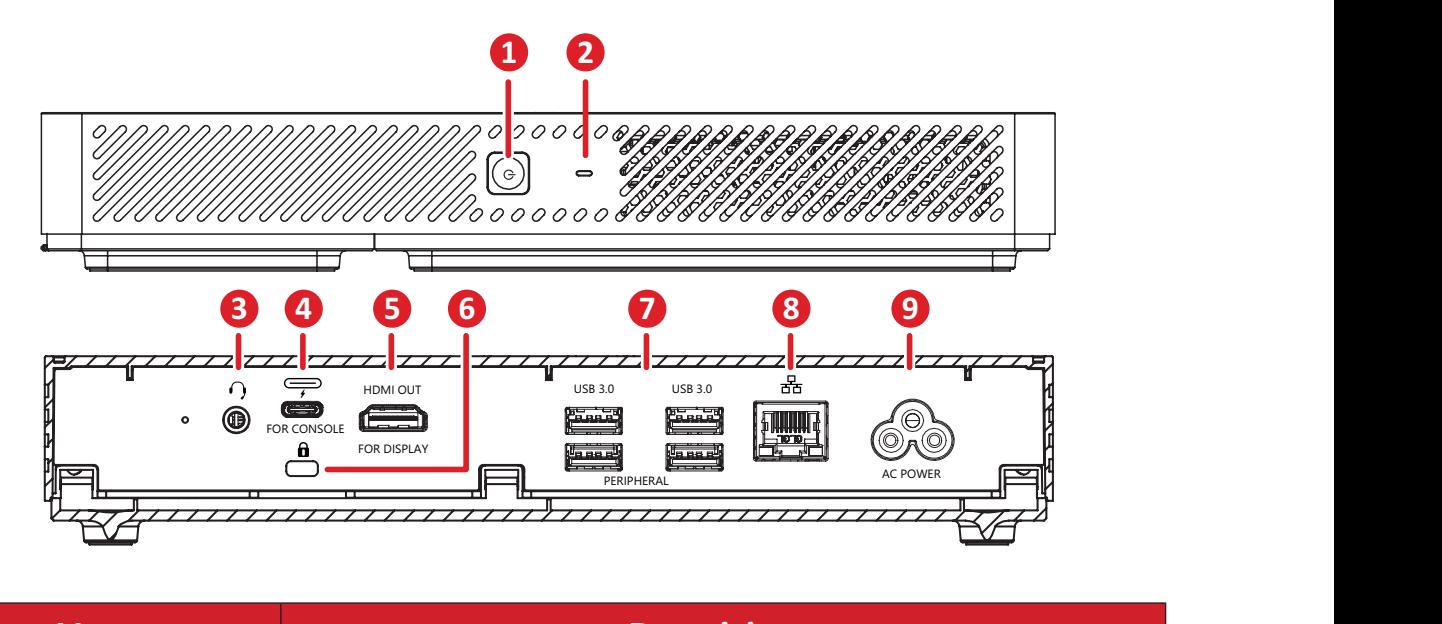

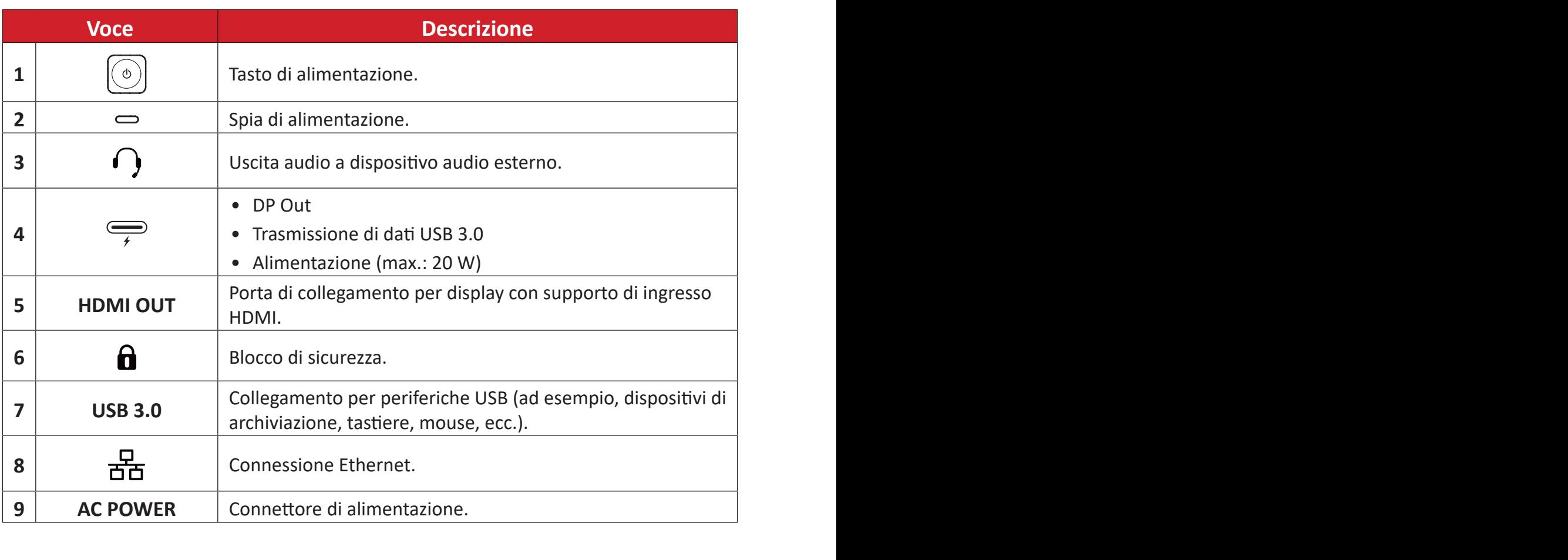

Power input

## <span id="page-7-0"></span>**Console touch**

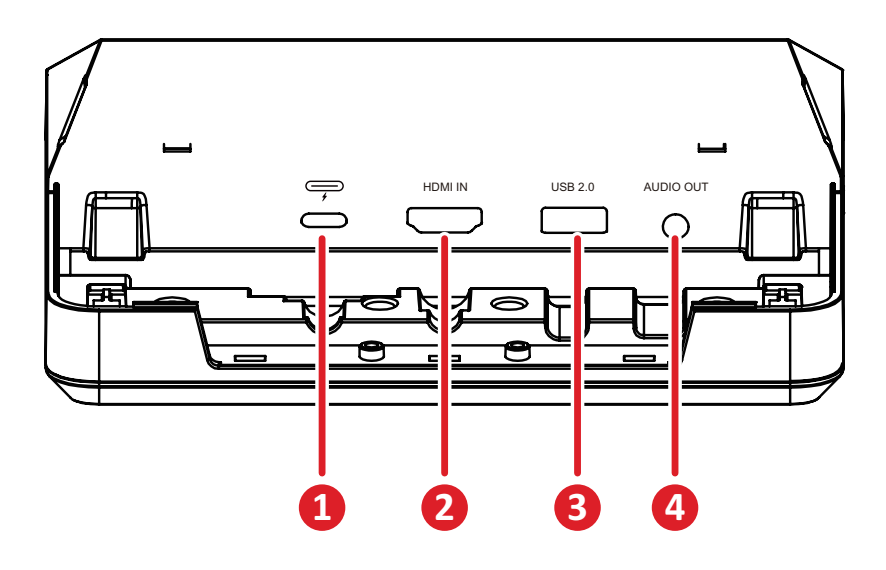

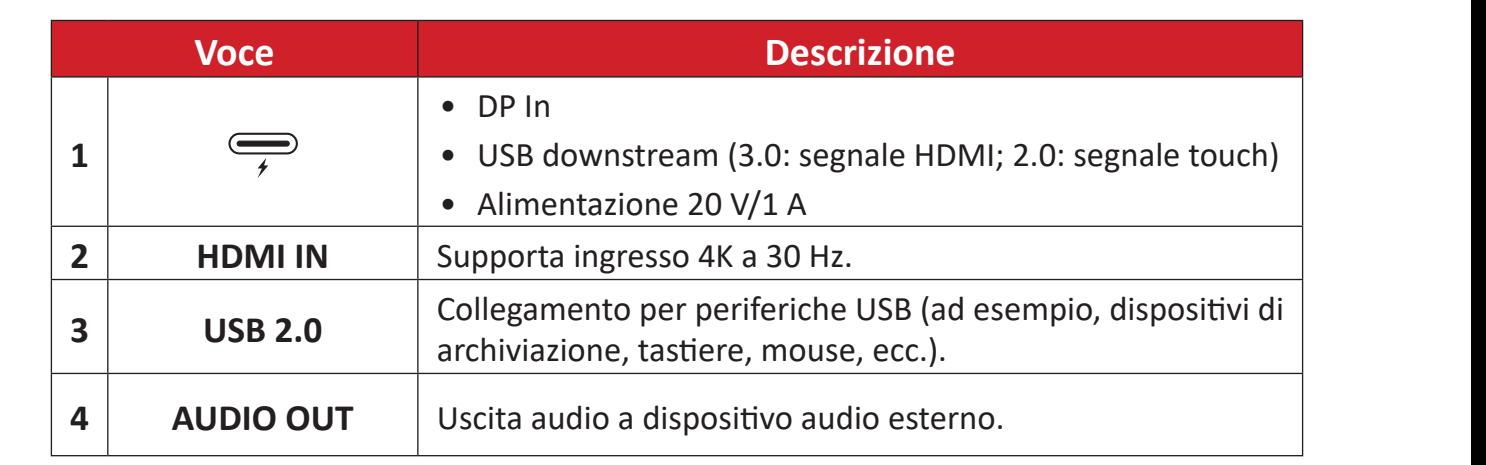

# <span id="page-8-0"></span>**Impostazione iniziale**

# **Installazione del PC per conferenze**

Con il set di staffe di montaggio VESA incluso, il PC per conferenze può essere fissato a una parete, a un tavolo o a un carrello.

### **Installazione della staffa di montaggio VESA (lato PC) sul PC per conferenze**

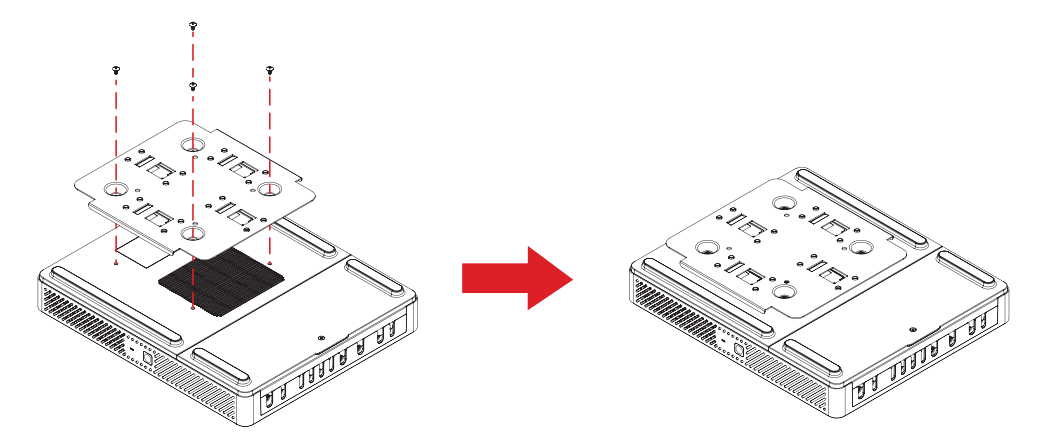

Fissare la staffa di montaggio VESA (lato PC) al PC per conferenze con quattro viti della staffa (M3 x 6 mm).

## **Installazione della staffa di montaggio VESA (lato parete/tavolo/carrello) e del PC per conferenze**

Montaggio a parete

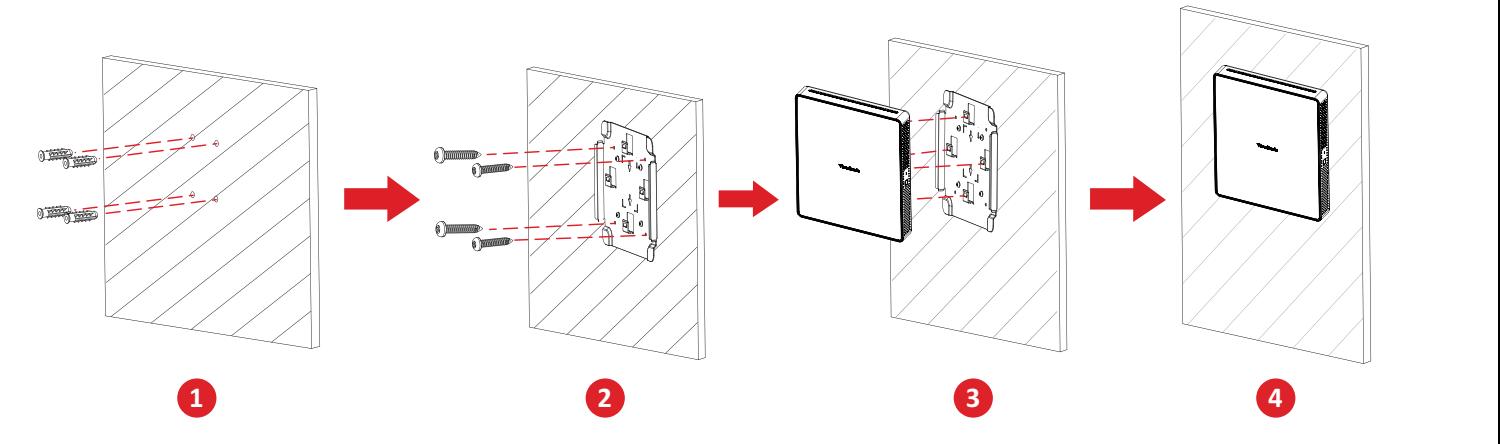

- **1.** Praticare previamente quattro fori nella parete e installare quattro tasselli (Ø6,0 x 25 mm).
- **2.** Allineare la staffa di montaggio VESA (lato parete/tavolo/carrello) con i quattro tasselli, quindi fissare la staffa di montaggio VESA con quattro viti di ancoraggio (T4 x 20 mm).
- **3.** Collegare il PC per conferenze alla staffa di montaggio VESA.

### Montaggio sul tavolo

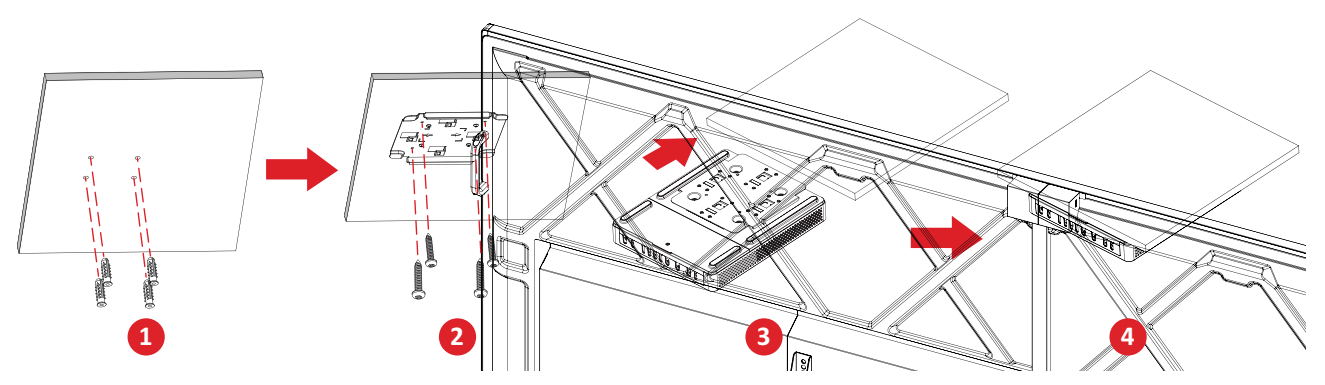

- **1.** Praticare previamente quattro fori nel tavolo e installare quattro tasselli (Ø6,0 x 25 mm).
- **1 2 5 2.** Allineare la staffa di montaggio VESA (lato parete/tavolo/carrello) con i quattro tasselli, quindi fissare la staffa di montaggio VESA con quattro viti di ancoraggio (T4 x 20 mm).
- **3.** Collegare il PC per conferenze alla staffa di montaggio VESA.

#### Montaggio sul carrello

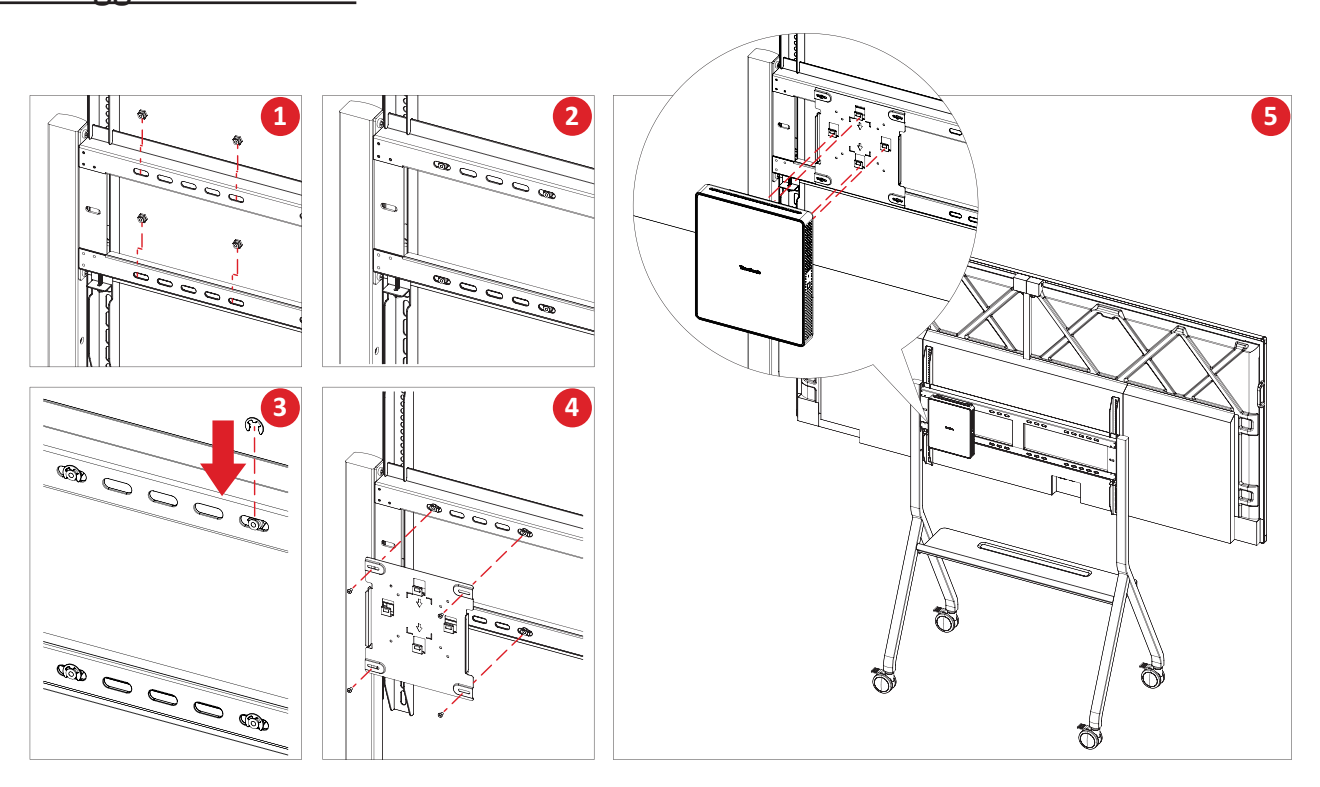

- **1.** Selezionare la posizione di installazione sul carrello e assicurarsi che lo spazio sia adeguato per il PC per conferenze.
- **2.** Installare quattro dadi esagonali nei fori ovali del carrello.
- **3.** Fissare i dadi esagonali con quattro anelli elastici a E (Ø8).
- **4.** Allineare la staffa di montaggio VESA (lato parete/tavolo/carrello) con i quattro dadi esagonali, quindi fissare la staffa di montaggio VESA con quattro viti (M4 x 6 mm).
- **5.** Collegare il PC per conferenze alla staffa di montaggio VESA.

# <span id="page-10-0"></span>**Realizzazione dei collegamenti**

## **Collegamento al PC per conferenze**

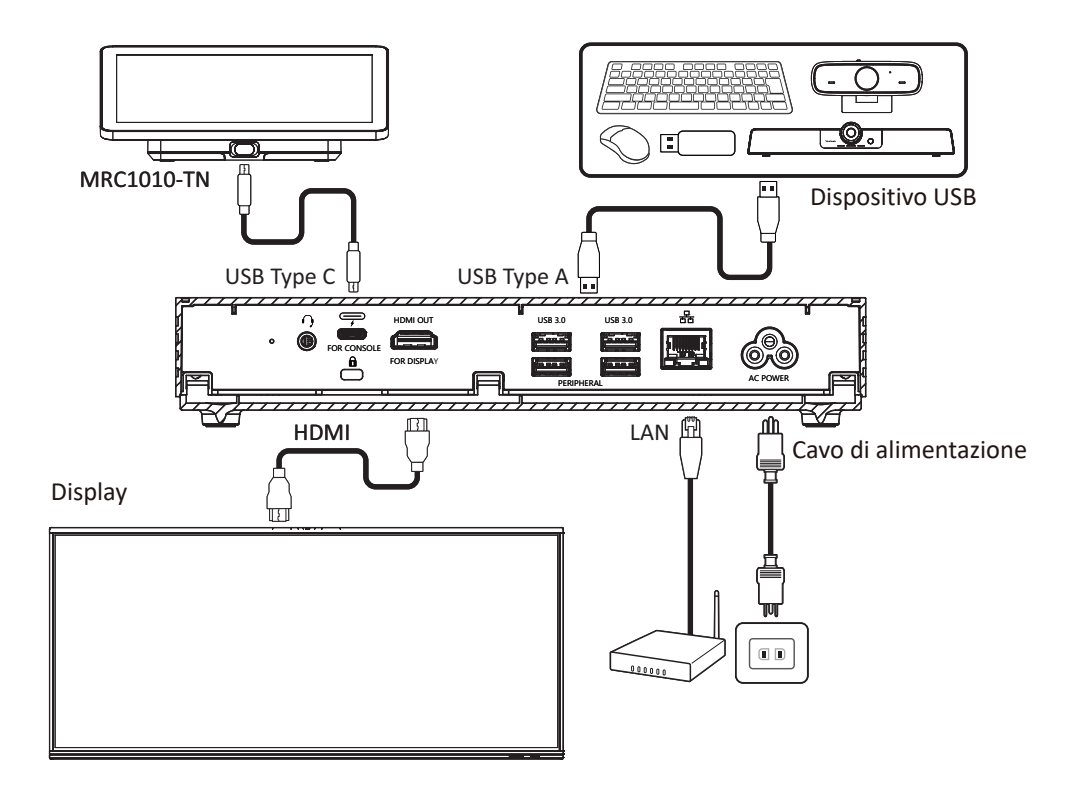

#### **Gestione dei cavi**

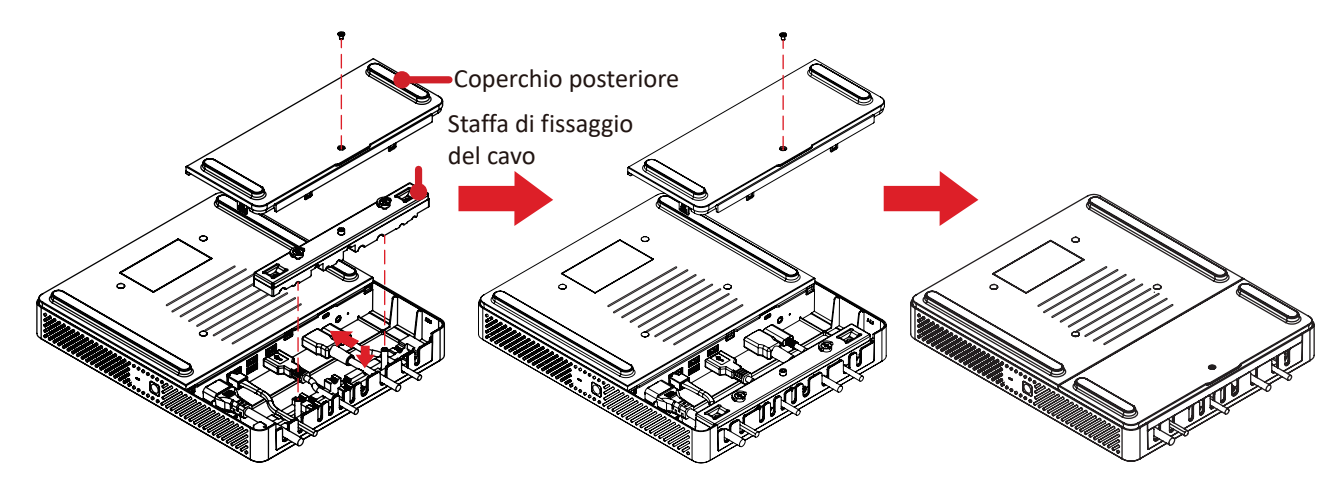

- **1.** Rimuovere il coperchio posteriore del PC per conferenze e la staffa di fissaggio del cavo rimuovendo le viti.
- **2.** Collegare tutti i cavi necessari alle porte I/O del PC per conferenze e disporre i cavi attraverso le canaline.
- **3.** Riposizionare la staffa di fissaggio del cavo e il coperchio posteriore del PC per conferenze con le viti previamente rimosse.

# <span id="page-11-0"></span>**Collegamento alla console touch**

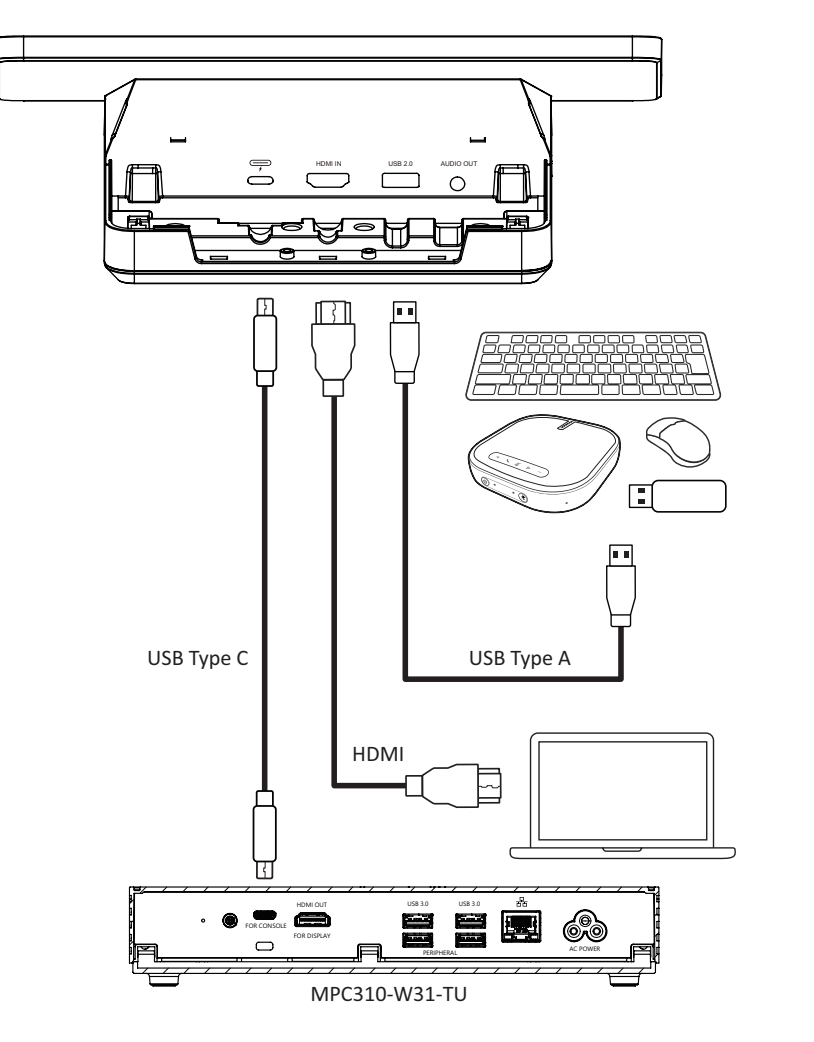

#### **Gestione dei cavi**

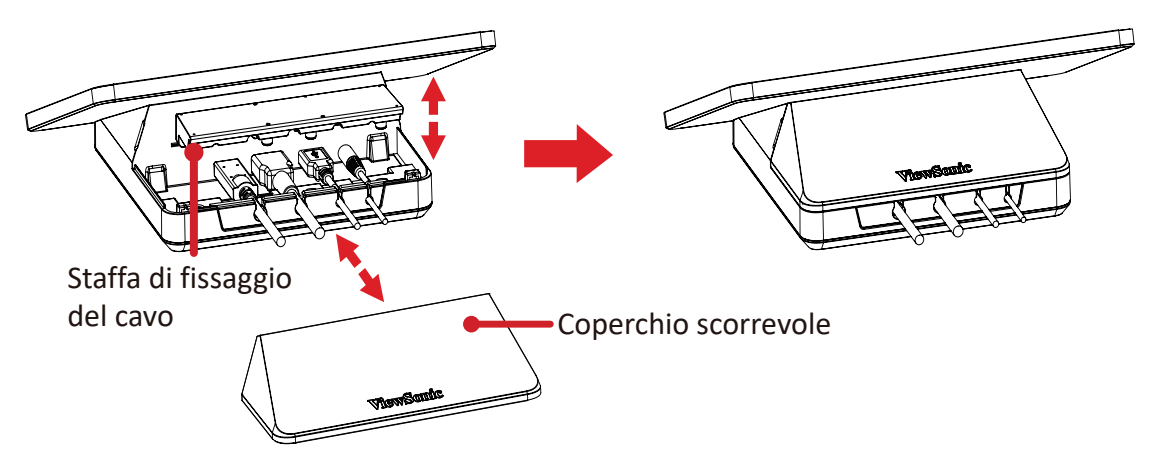

- **1.** Rimuovere il coperchio scorrevole, la console touch e la staffa di fissaggio del cavo.
- **2.** Collegare tutti i cavi necessari alle porte I/O della console touch e disporre i cavi attraverso le canaline.
- **3.** Riposizionare la staffa di fissaggio del cavo e il coperchio scorrevole della console touch.

# <span id="page-12-0"></span>**Preparazione**

## **Prerequisiti**

### **Licenza richiesta per Microsoft Teams Room**

È necessaria una licenza Microsoft Teams Rooms per configurare il sistema MTR Room. Per ulteriori informazioni sulle licenze richieste, fare riferimento alla documentazione di Microsoft Teams: [Licenze di Microsoft Teams Rooms](https://learn.microsoft.com/en-us/microsoftteams/rooms/rooms-licensing)

#### **Account di risorse richiesta per Microsoft Teams Room**

Per configurare il sistema Microsoft Teams Rooms, è necessario anche un account Microsoft Teams Rooms. Per informazioni sulla configurazione di questo account, fare riferimento alla documentazione di Microsoft Teams: [Creare e configurare](https://learn.microsoft.com/en-us/microsoftteams/rooms/create-resource-account?tabs=m365-admin-center%252Cgraph-powershell-password)  [account di risorse per sale e dispositivi Teams condivisi](https://learn.microsoft.com/en-us/microsoftteams/rooms/create-resource-account?tabs=m365-admin-center%252Cgraph-powershell-password)

# <span id="page-13-0"></span>**Installazione guidata di Microsoft Teams Rooms (MTR)**

**1.** Selezionare la lingua.

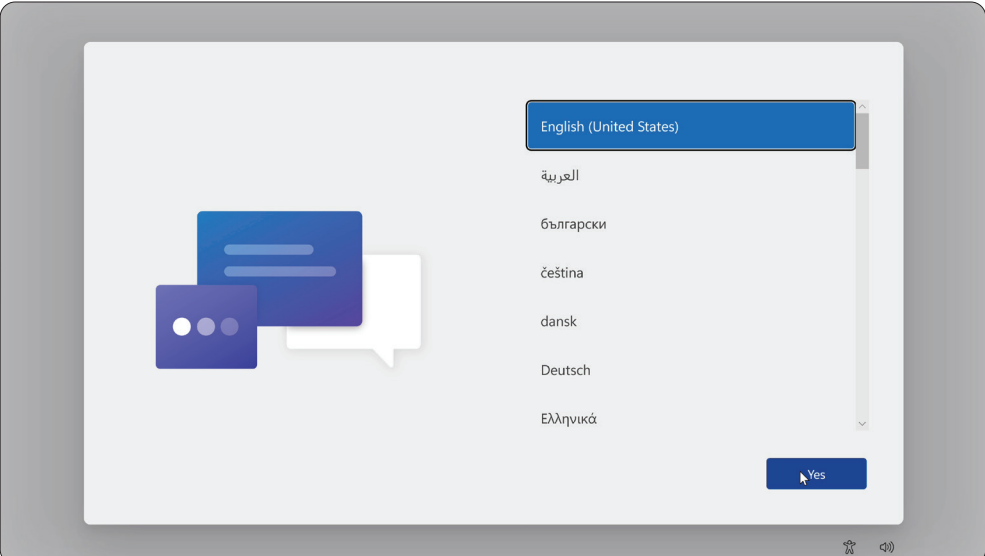

**2.** Selezionare Paese o area geografica

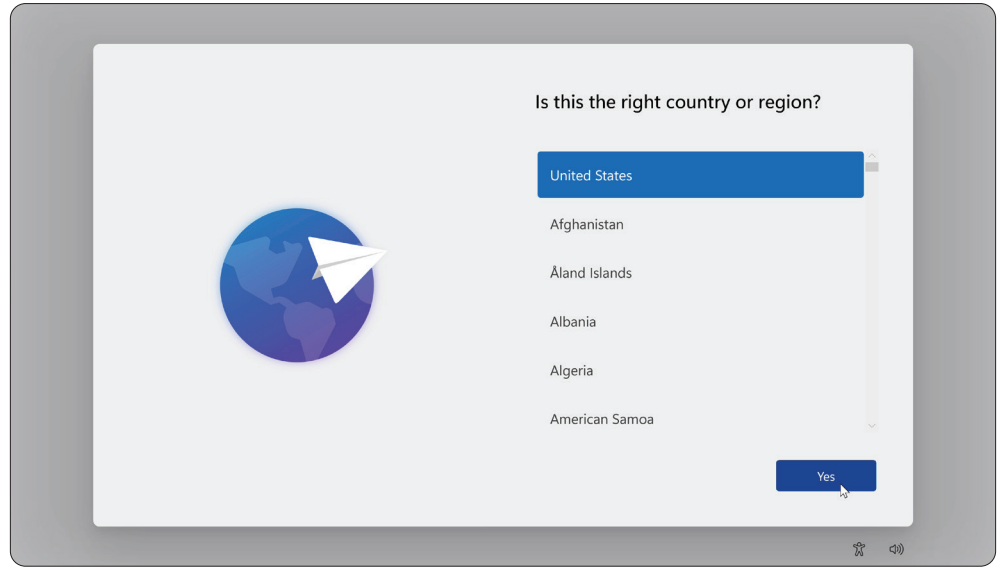

**3.** Selezionare il layout tastiera.

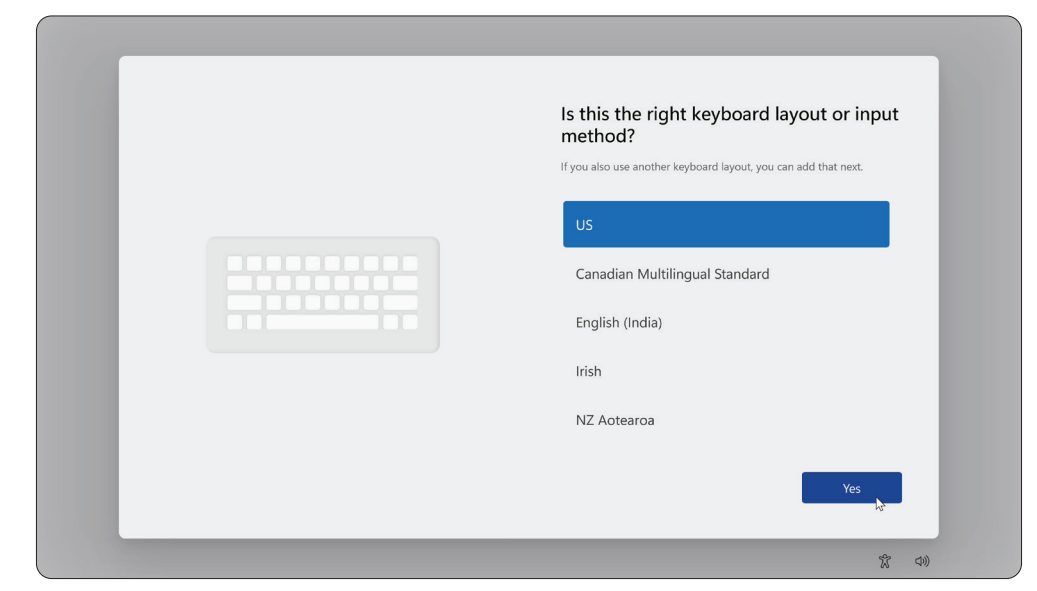

**4.** Aggiungere un secondo layout tastiera.

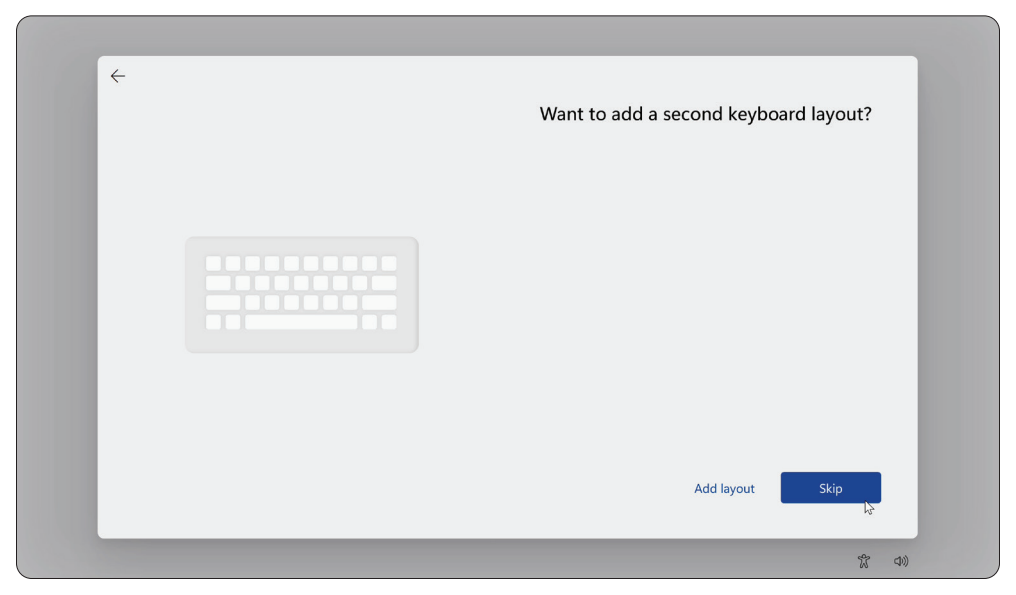

**5.** Connettersi a una rete.

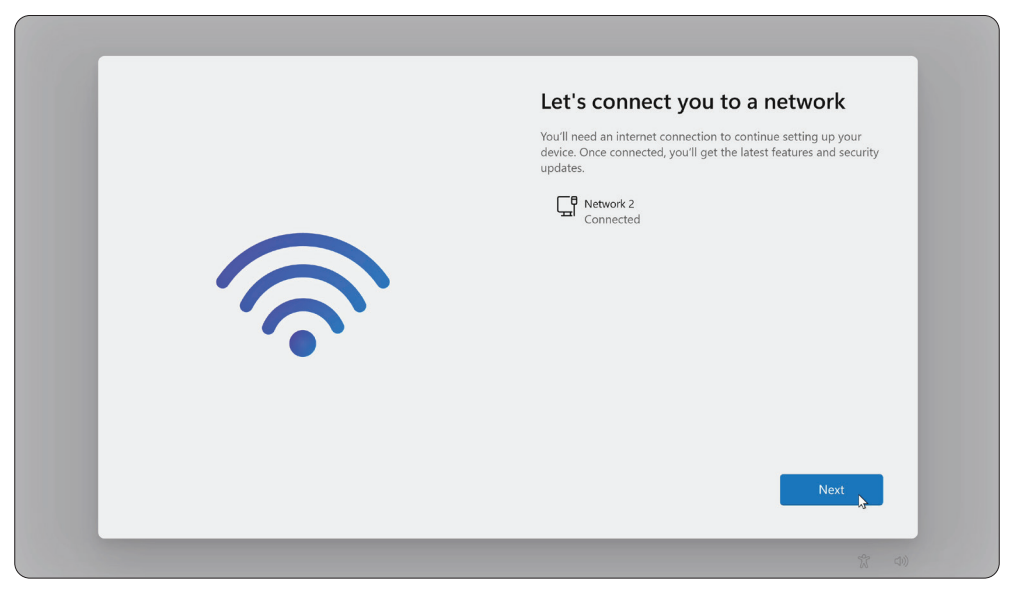

**6.** Verificare la presenza di aggiornamenti e terminare l'installazione.

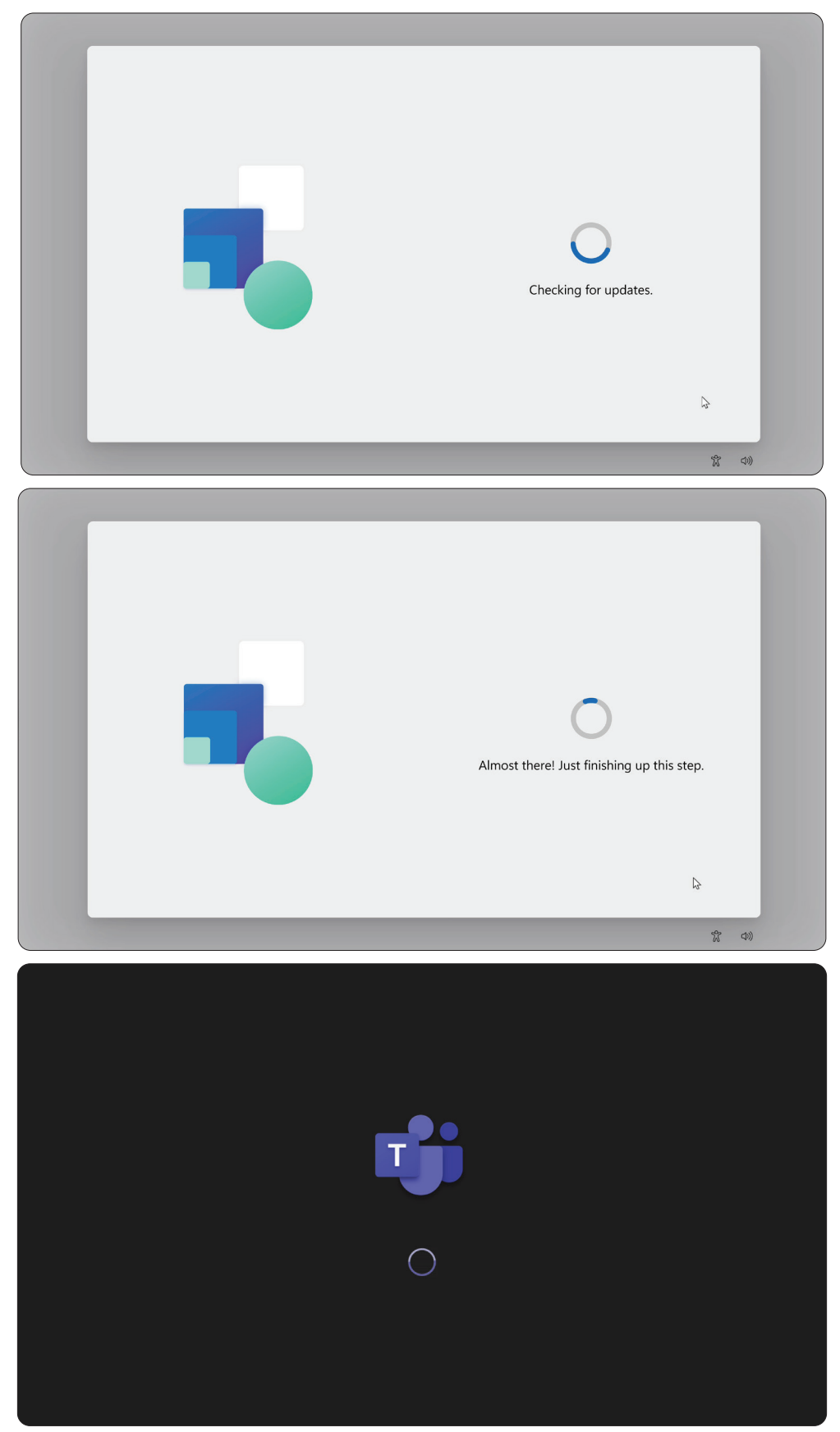

## <span id="page-16-0"></span>**Configurazione dell'account di Microsoft Teams Rooms (MTR)**

**1.** Per configurare un account Microsoft Teams Rooms, rivedere il contratto con l'utente finale e selezionare **Accept (Accetta)**.

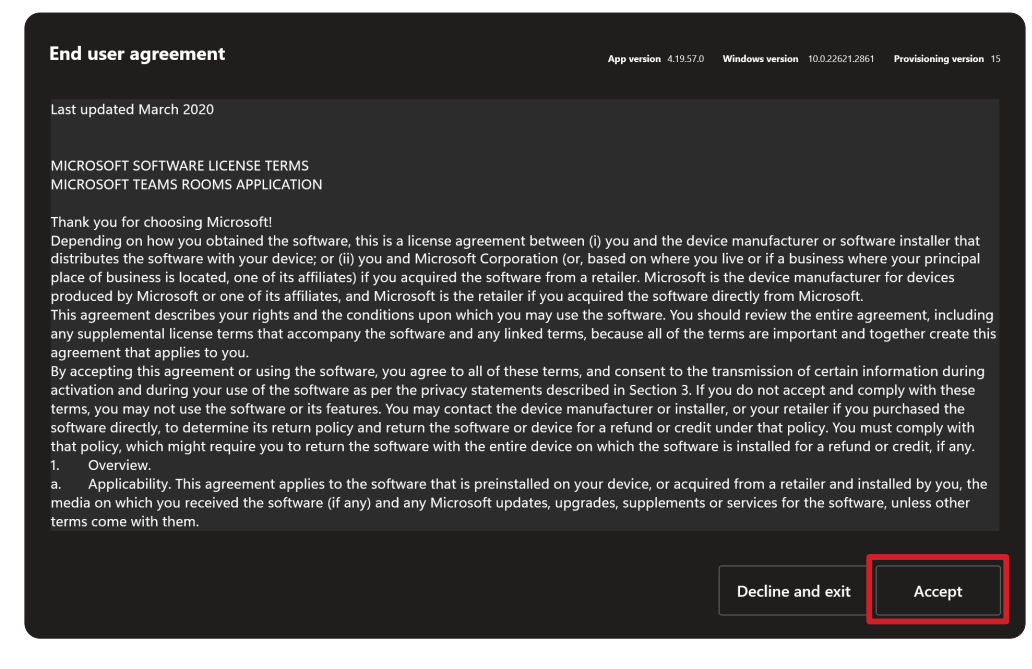

**2.** Selezionare **Manual setup (Configurazione manuale)**.

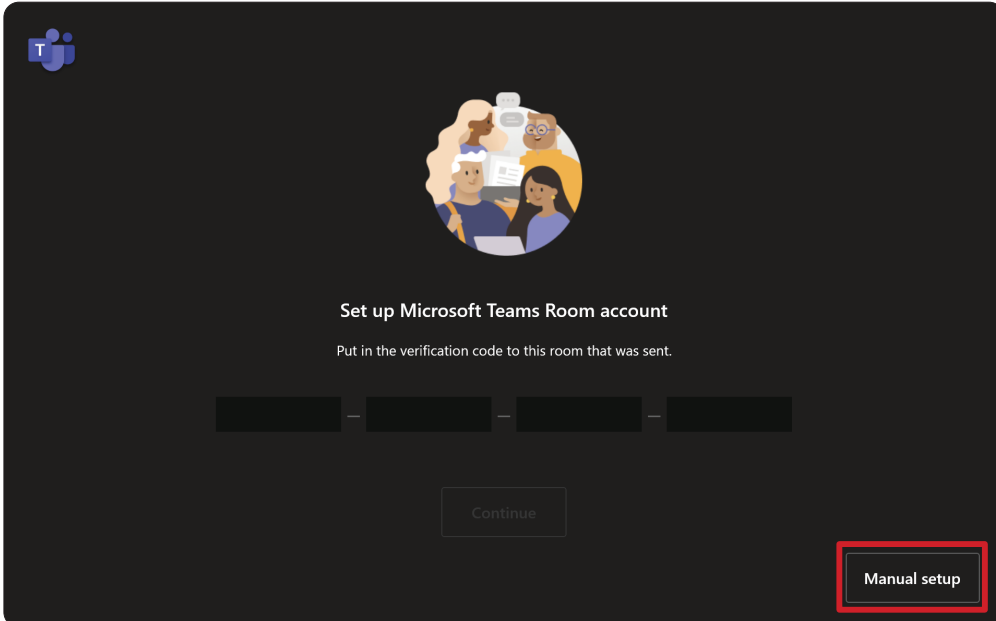

**3.** Immettere l'e-mail e la password dell'account, quindi selezionare **Finish (Fine)**.

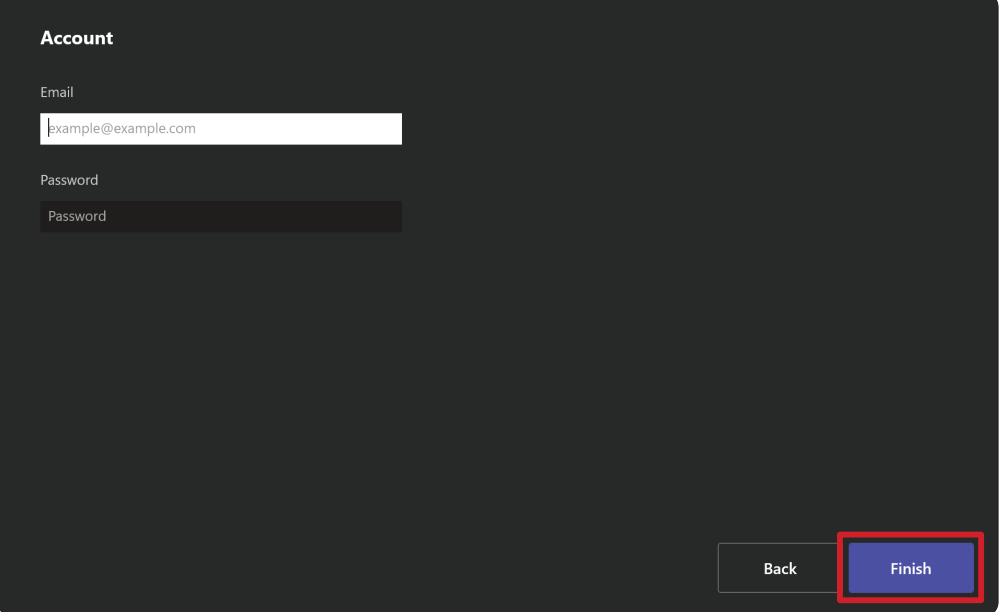

# <span id="page-18-0"></span>**Console touch**

### **Schermata iniziale**

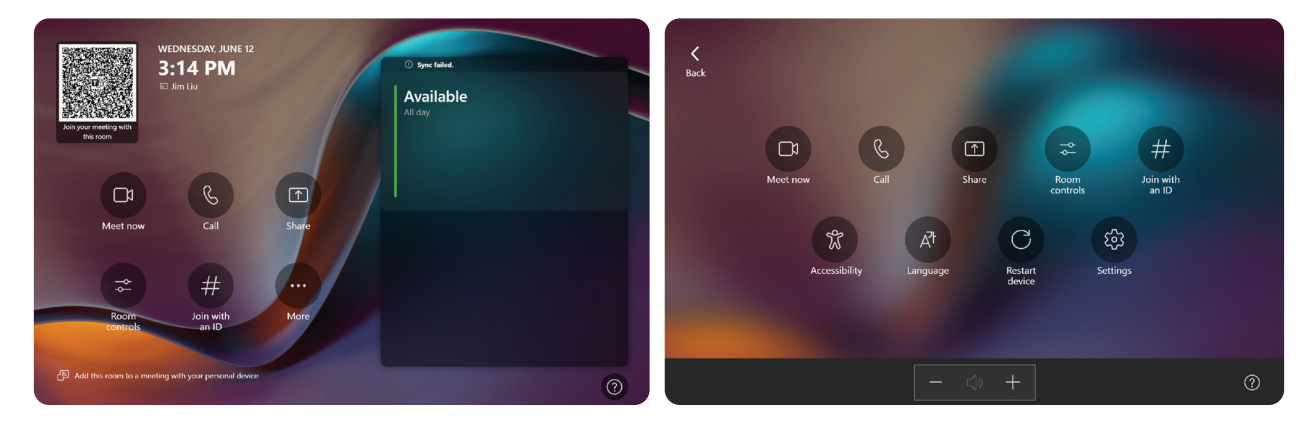

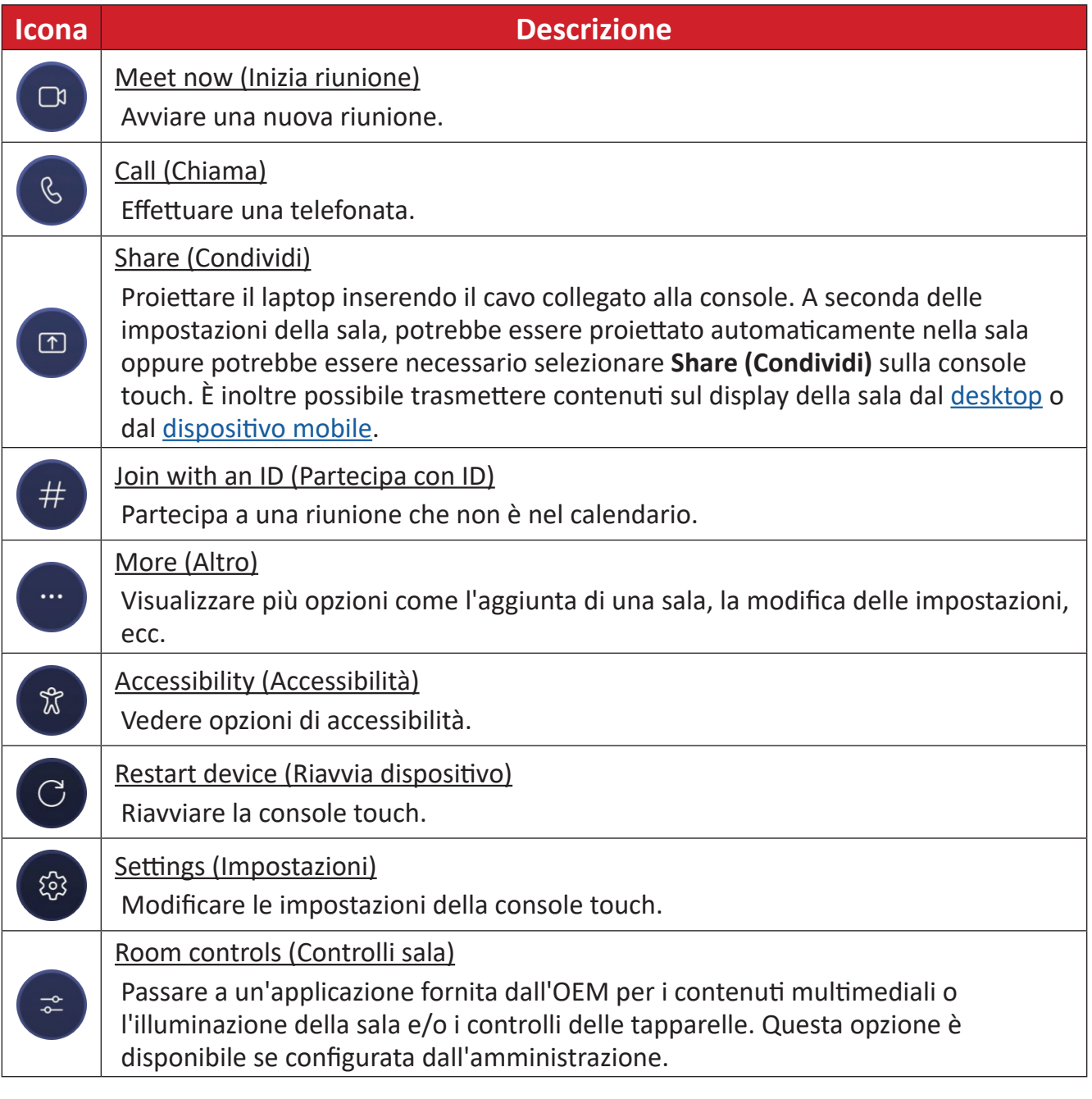

**NOTA:** Per ulteriori informazioni sulle funzionalità, [Microsoft Teams Rooms](https://support.microsoft.com/en-us/office/microsoft-teams-rooms-windows-e667f40e-5aab-40c1-bd68-611fe0002ba2)  [\(Windows\)](https://support.microsoft.com/en-us/office/microsoft-teams-rooms-windows-e667f40e-5aab-40c1-bd68-611fe0002ba2) e [Introduzione alla chat in Microsoft Teams.](https://www.youtube.com/watch?v=RMe1Bc5H_lk&list=PLD3boy6eO4w-PcPEivzHp5nFDUeBQ-zOt)

#### <span id="page-19-1"></span><span id="page-19-0"></span>**Impostazione del sensore PIR**

**1.** Sulla console touch, selezionare **More (Altro)**, quindi **Settings (Impostazioni)**.

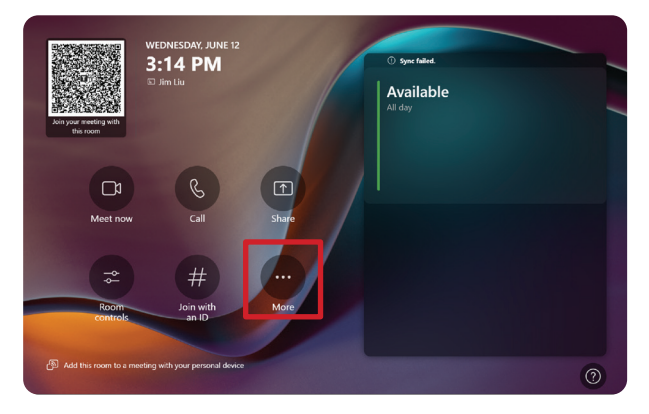

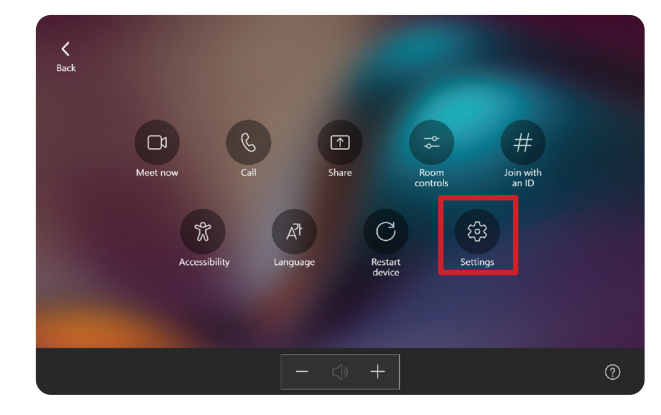

**2.** Immettere la password amministratore "sfb" e selezionare **Windows Settings (Impostazioni di Windows)** e **Go to Admin Sign-in (Vai ad accesso amministratore)**.

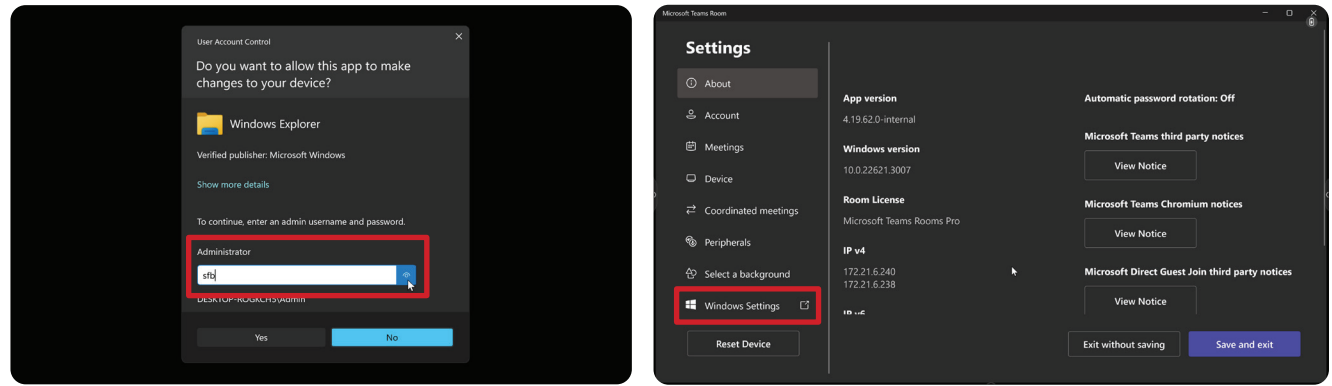

**3.** Il computer MTR si disconnette da MTR e viene presentata la schermata di accesso di Windows 11. Selezionare l'account amministratore e immettere la password "sfb".

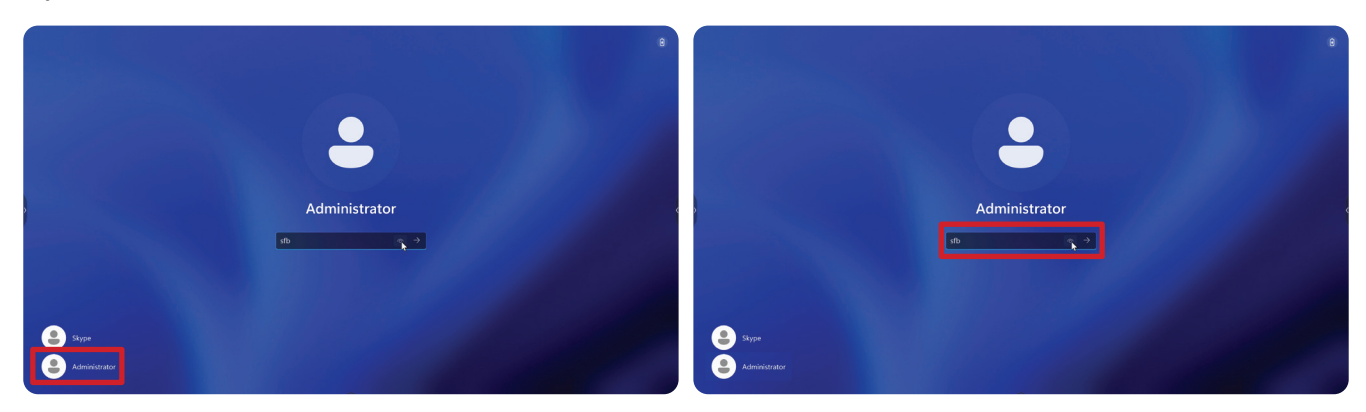

**4.** Nella casella di ricerca sulla barra delle applicazioni di Windows, cercare e aprire Gestione dispositivi.

**5.** In Gestione dispositivi, selezionare: **Sensors (Sensori)** > **HID Human Presence Sensor Properties (Proprietà sensore presenza umana HID)** > **Power Management (Gestione alimentazione)**.

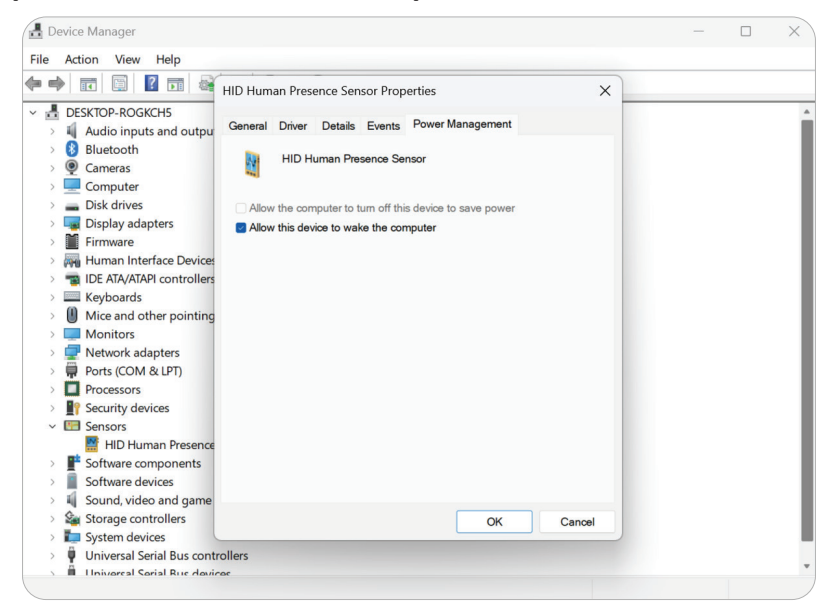

**6.** Selezionare la casella di controllo accanto a **Allow this device to wake the computer (Consentire a questo dispositivo di riattivare il computer)**.

# <span id="page-21-0"></span>**Impostazioni di "Riattiva su display IFP attivo"**

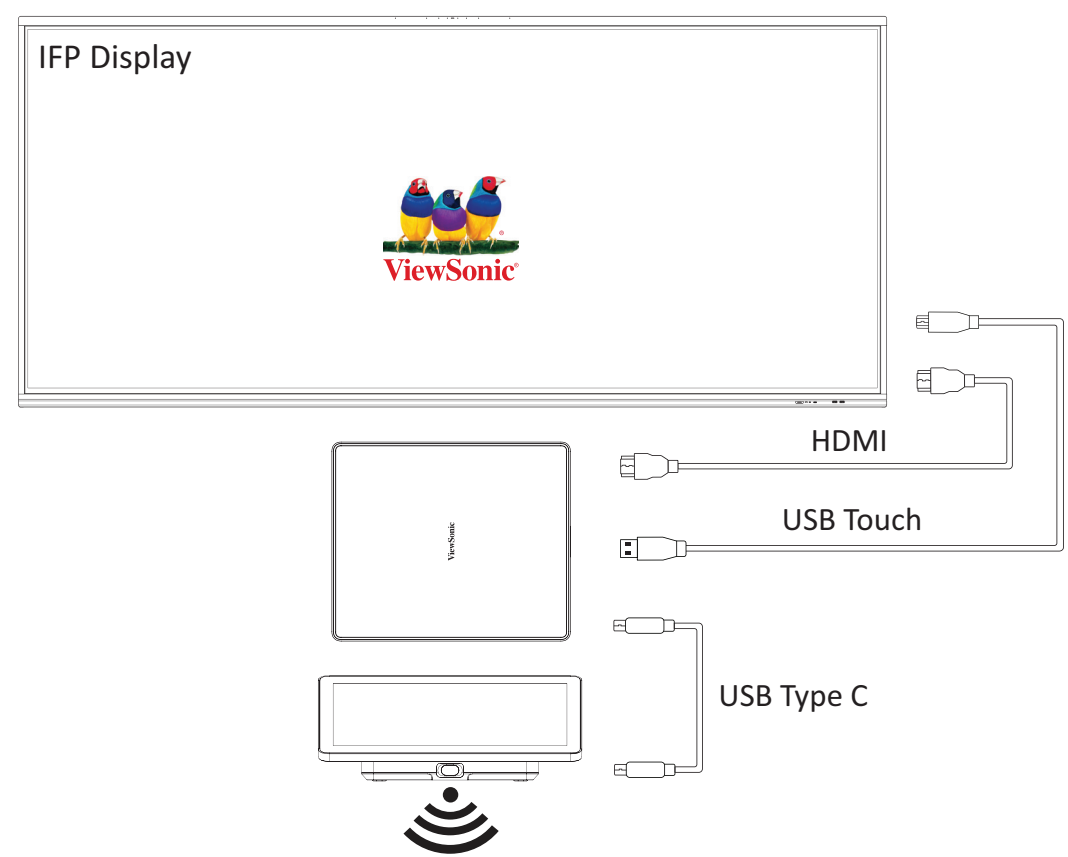

Attenersi alle linee guida riportate di seguito per riattivare il display IFP dalla modalità standby alla modalità attiva quando il sensore PIR MTR effettua un rilevamento:

- Prima di regolare le impostazioni del display IFP, assicurarsi che ["Impostazione](#page-19-1)  [del sensore PIR"](#page-19-1) sia completo in quanto ciò consente al dispositivo di riattivare il computer.
- Fare riferimento ai seguenti esempi di impostazioni di avvio e spegnimento/ risparmio energetico della serie IFP/CDE.

#### <span id="page-22-0"></span>**Serie IFP33 - Serie IFP62 - IFP105**

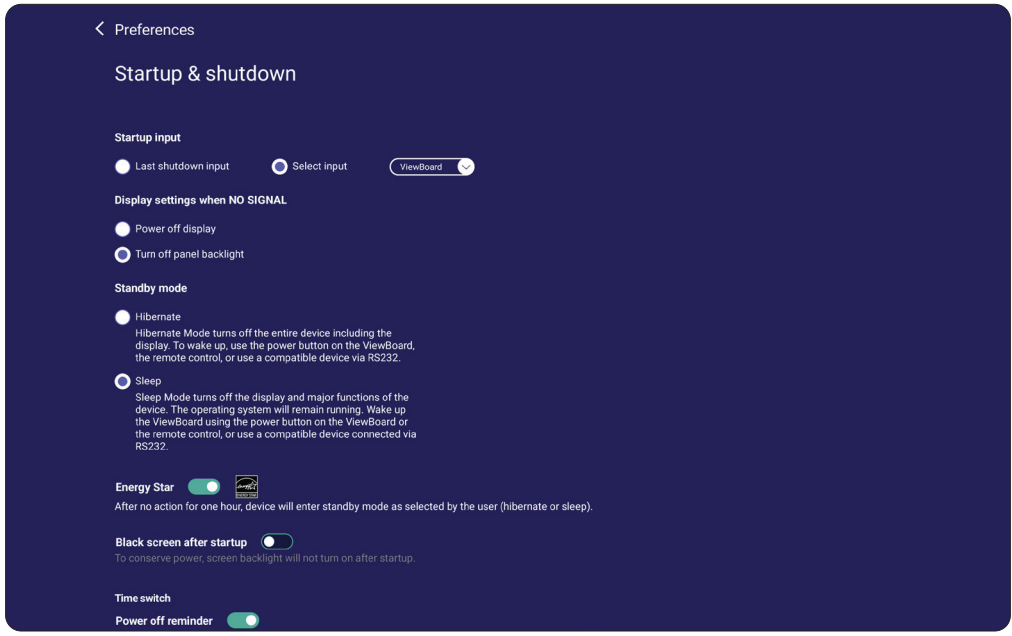

#### **Serie CDE30**

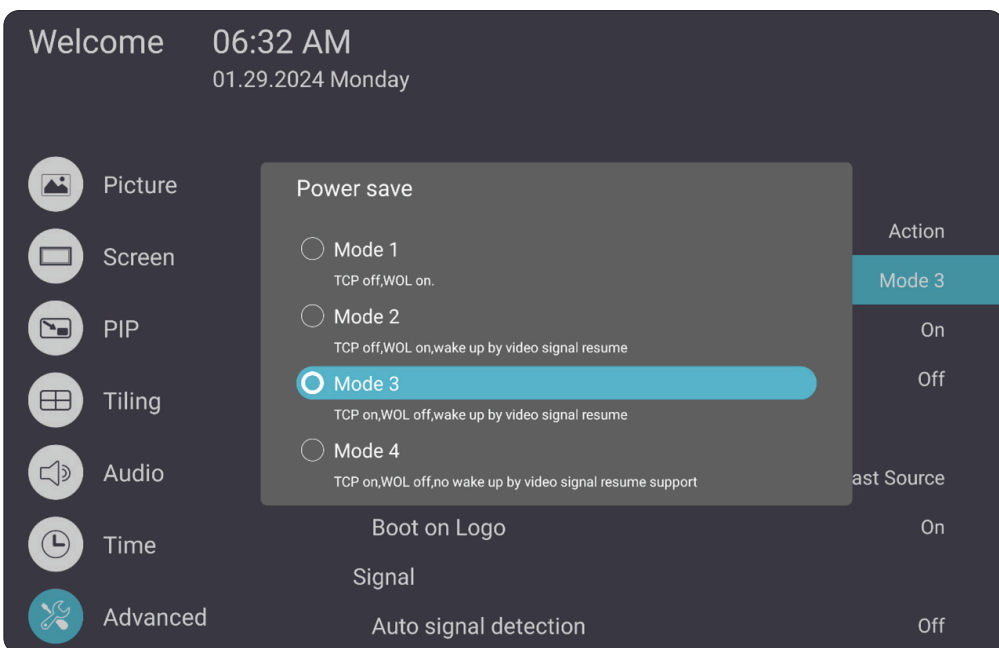

#### <span id="page-23-0"></span>**Serie IFPG1**

Risparmio energetico: Mode3 TCP attivato, WOL disattivato, riattivazione tramite ripresa del segnale video.

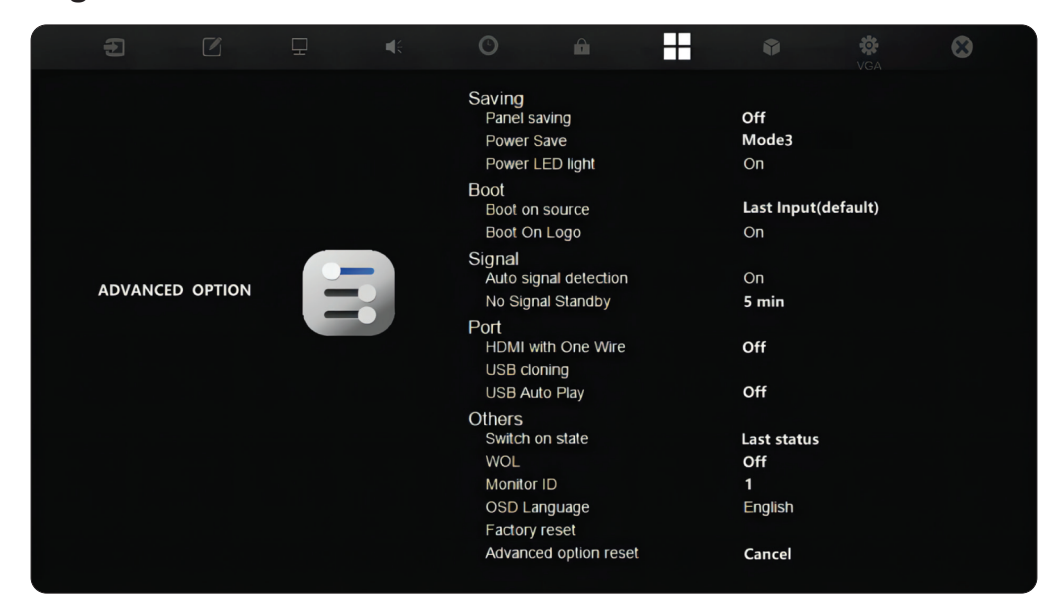

#### **NOTA:** Impostazioni tempo modalità sospensione MTR.

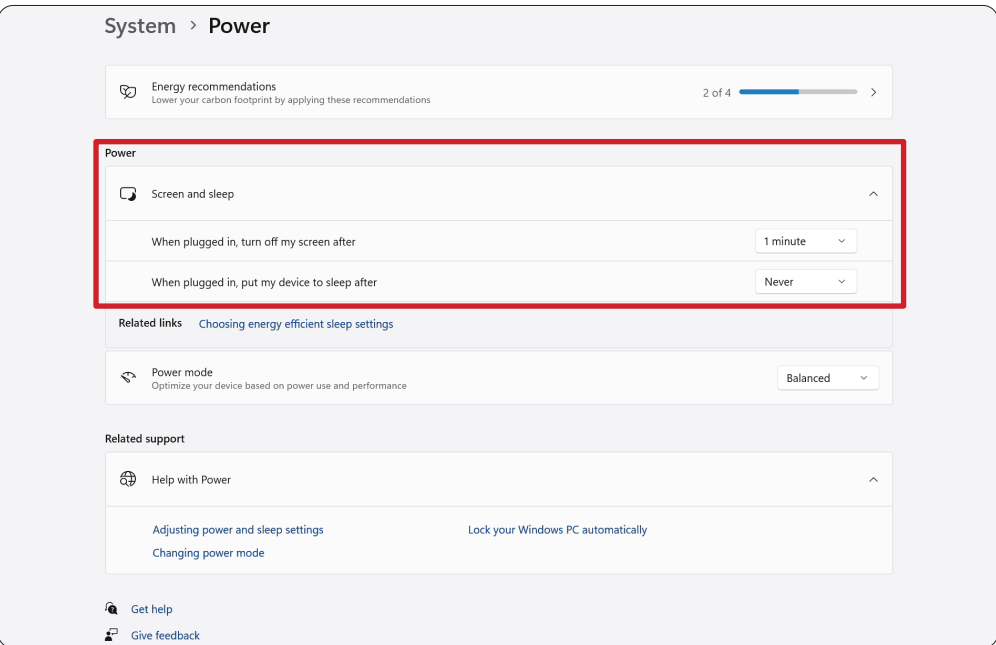

#### <span id="page-24-0"></span>**Calibrare il display per penna o tocco**

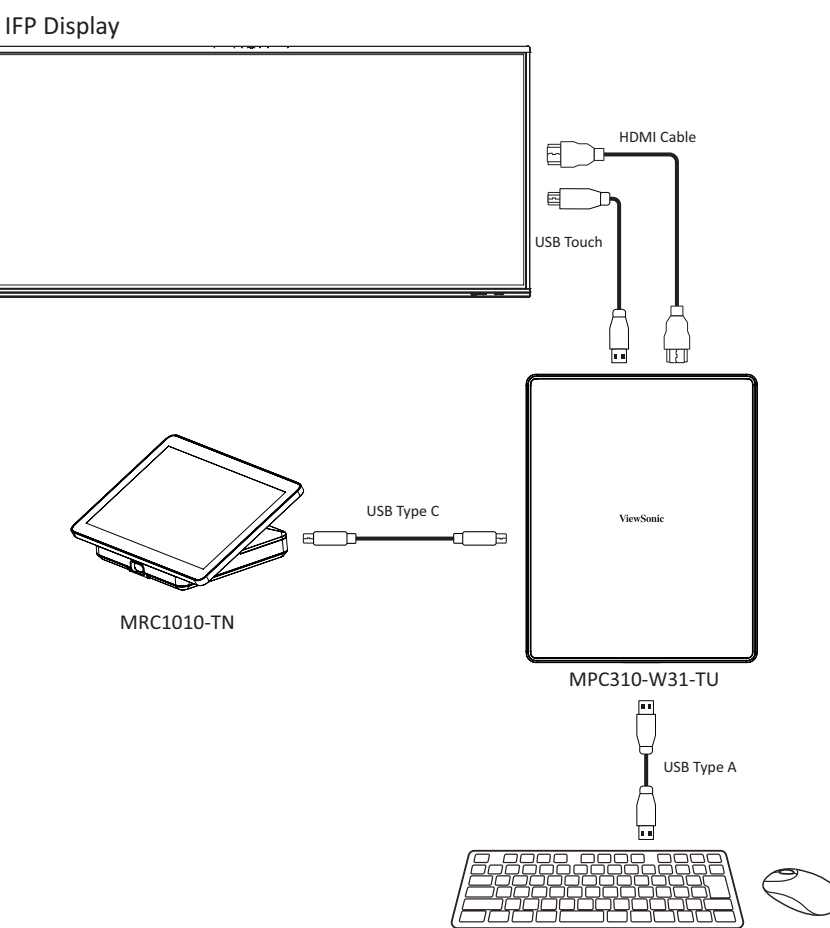

**NOTA:** Prima di iniziare, assicurarsi che una tastiera sia collegata al PC per conferenze.

**1.** Sulla console touch, selezionare **More (Altro)**, quindi **Settings (Impostazioni)**.

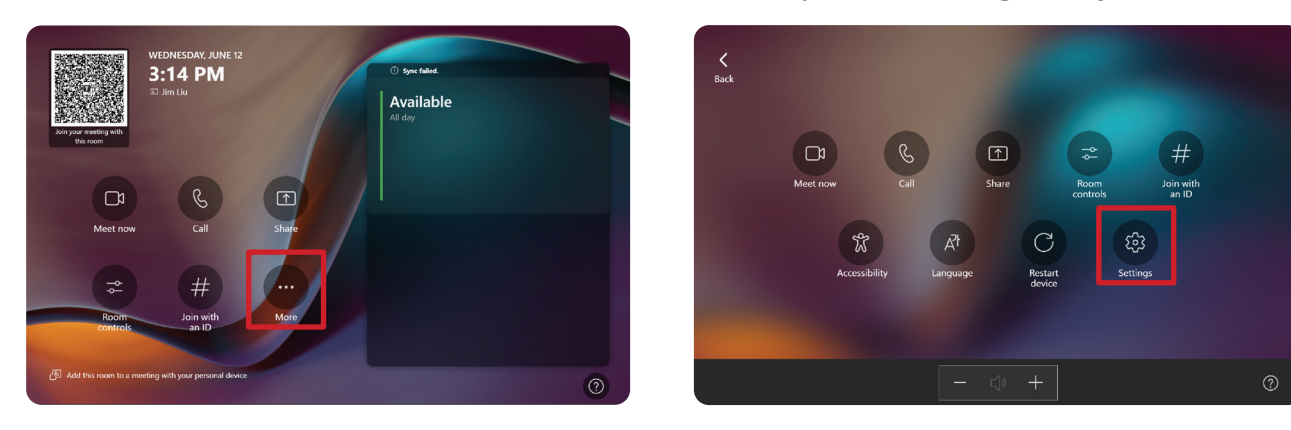

**2.** Immettere la password amministratore "sfb" e selezionare **Windows Settings (Impostazioni di Windows)** e **Go to Admin Sign-in (Vai ad accesso amministratore)**

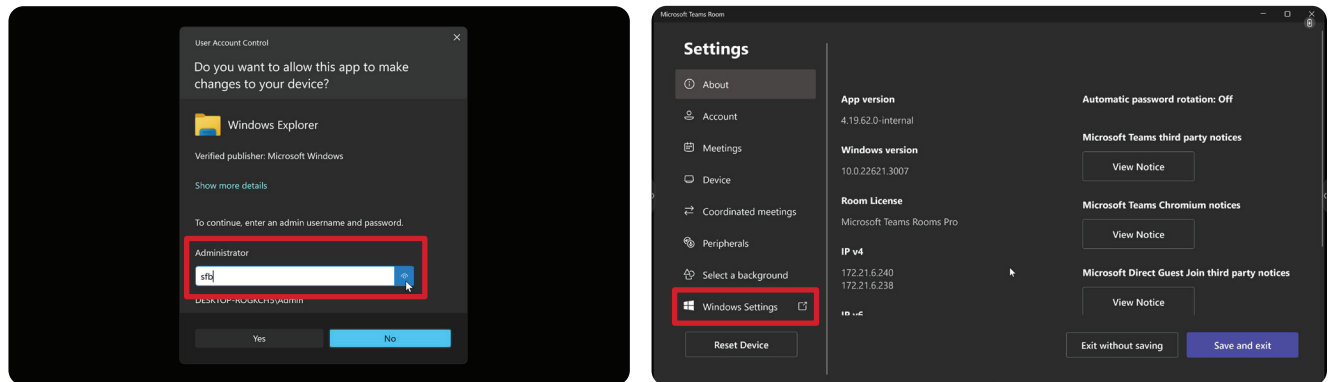

**3.** Il computer MTR si disconnette da MTR e viene presentata la schermata di accesso di Windows 11. Selezionare l'account amministratore e immettere la password "sfb".

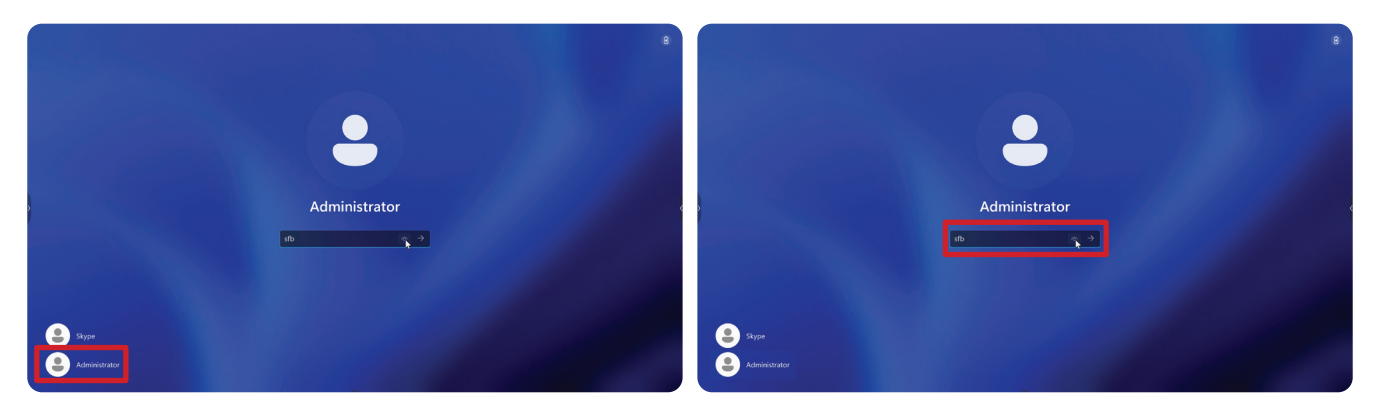

**4.** Nella casella di ricerca sulla barra delle applicazioni di Windows, cercare e aprire "Calibra schermo per input penna o tocco".

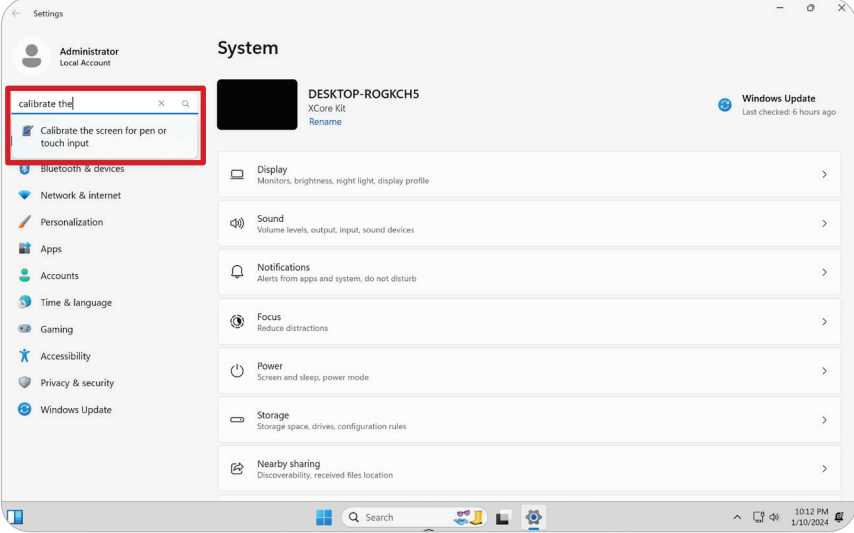

**5.** In Impostazioni tablet in Opzioni schermo, selezionare il display collegato. Quindi, in Configura, fai clic su **Setup (Imposta)** e selezionare **Touch Input (Input tocco)** nella finestra pop-up.

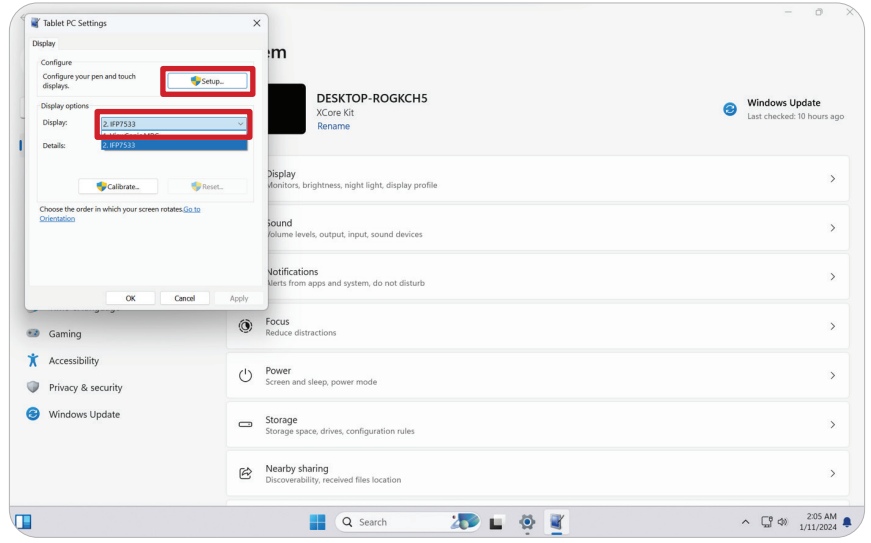

- **6.** Sullo schermo di ciascun display (ad esempio, display IFP e MRC1010-TN) viene visualizzato un messaggio alla volta che richiede di toccare lo schermo con un solo dito per identificarlo come touchscreen. Toccare lo schermo che visualizza questo messaggio con il dito come indicato e premere Enter sulla tastiera collegata per procedere.
	- **NOTA:** Questo passaggio imposta prima il lato display IFP e poi imposta il lato MRC1010-TN, fare riferimento alla stessa schermata di impostazione riportata di seguito.

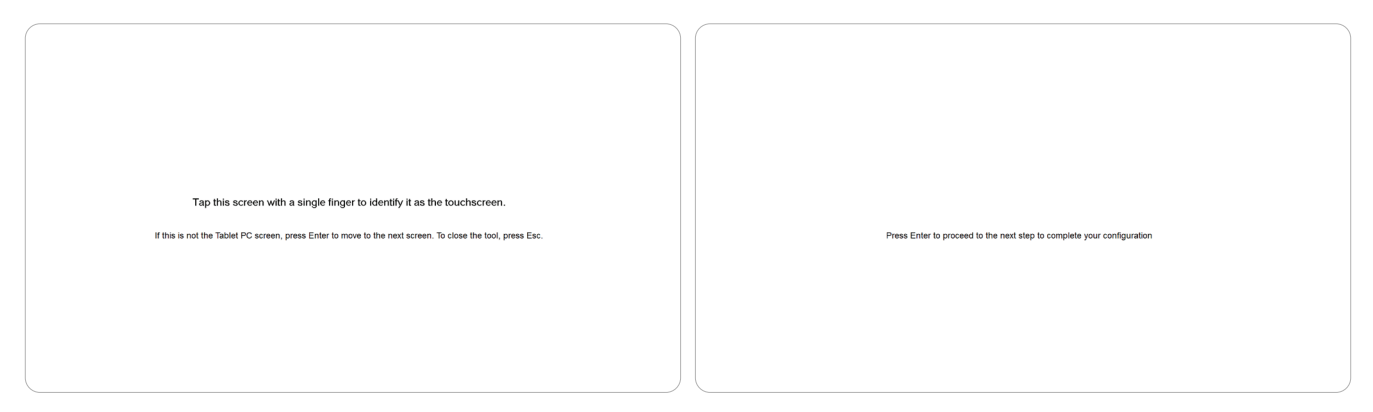

- **7.** Ripetere l'operazione per tutti i display interattivi, incluso il display IFP e la console touch MRC1010-TN.
	- **NOTA:** Se vengono utilizzati display non interattivi, premere Enter sulla tastiera collegata per ignorarli.

# <span id="page-27-0"></span>**Panoramica SKU**

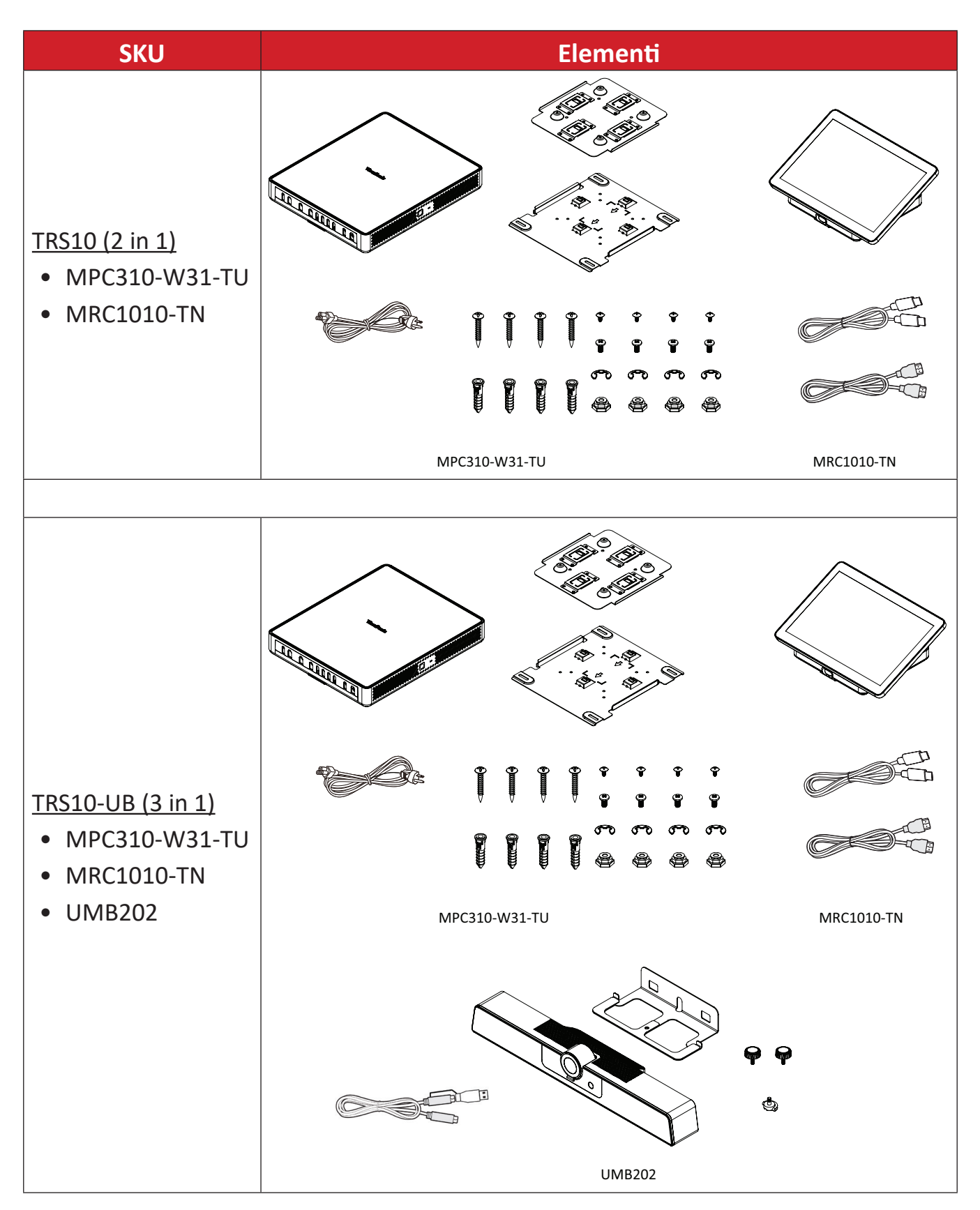

# <span id="page-28-0"></span>**Tipo di sala conferenze**

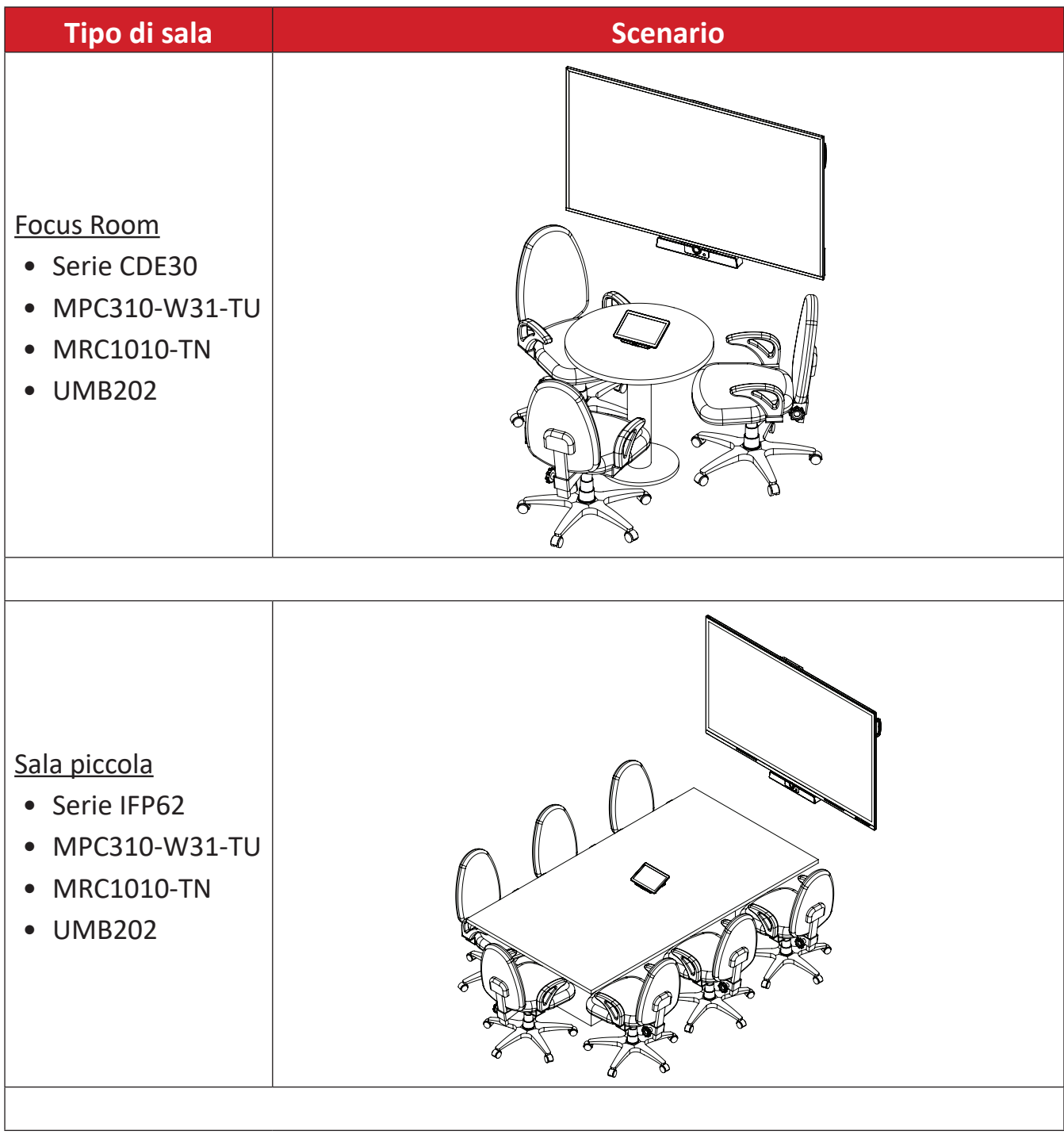

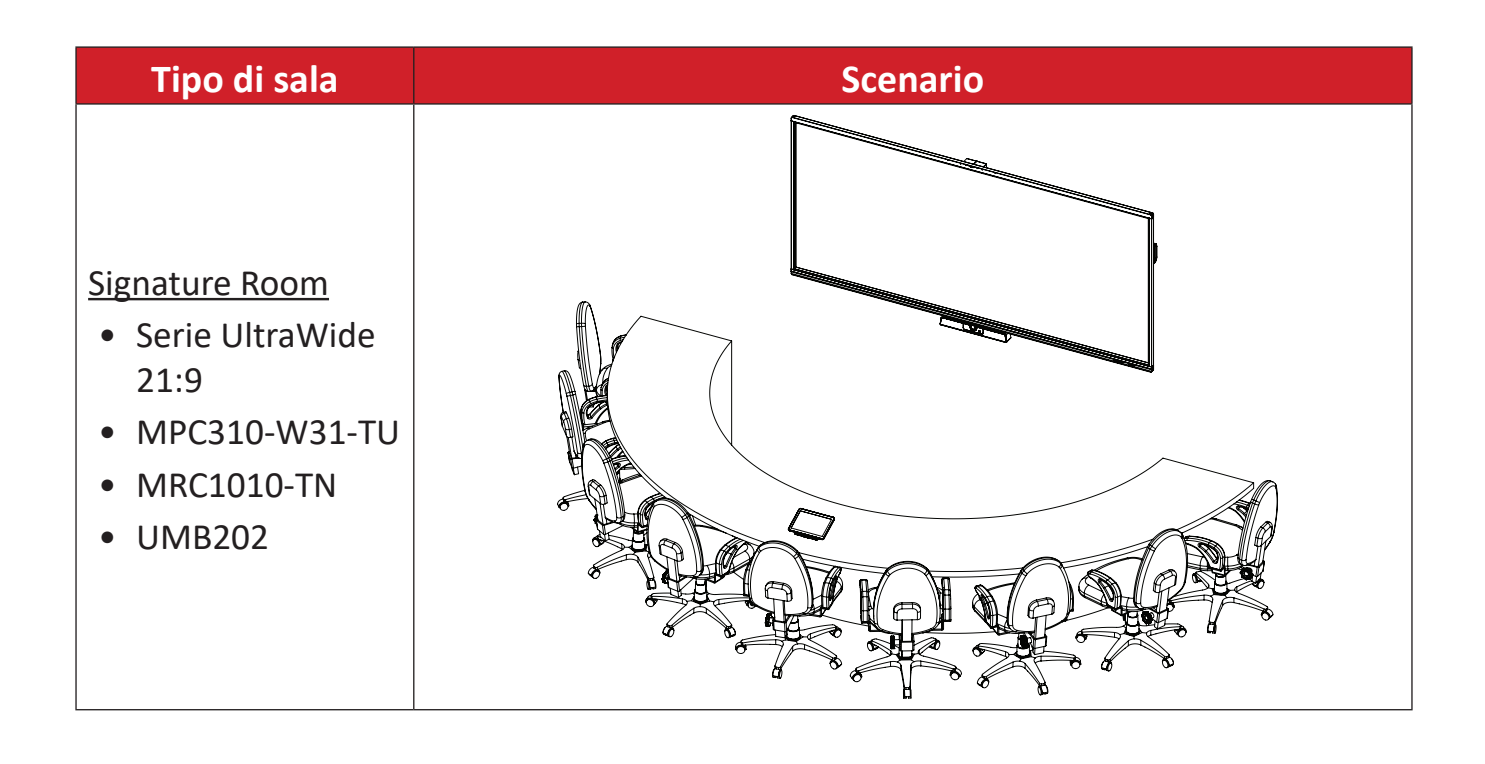

# <span id="page-30-0"></span>**Appendice**

# **Specifiche**

## **MPC310-W31-TU**

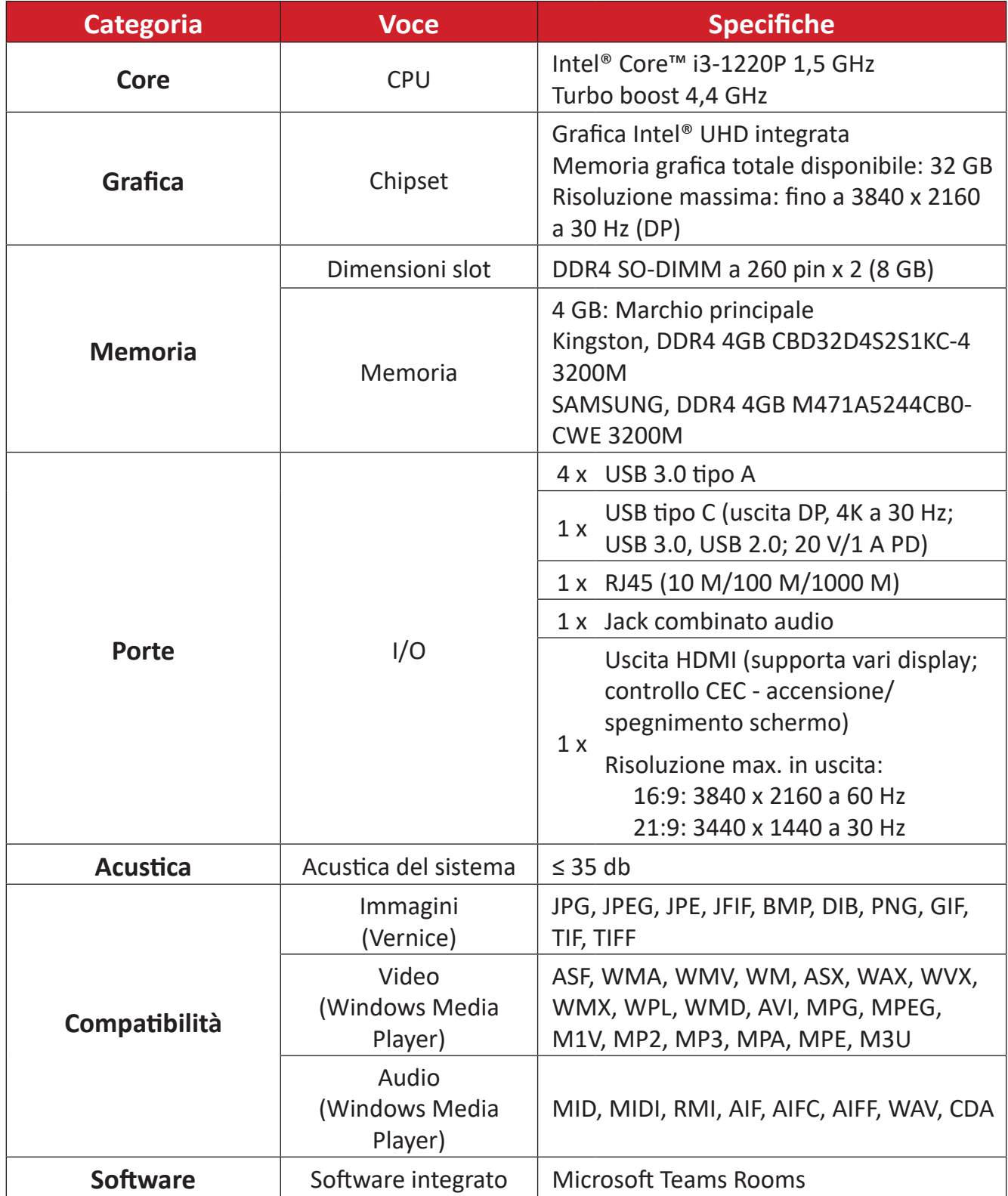

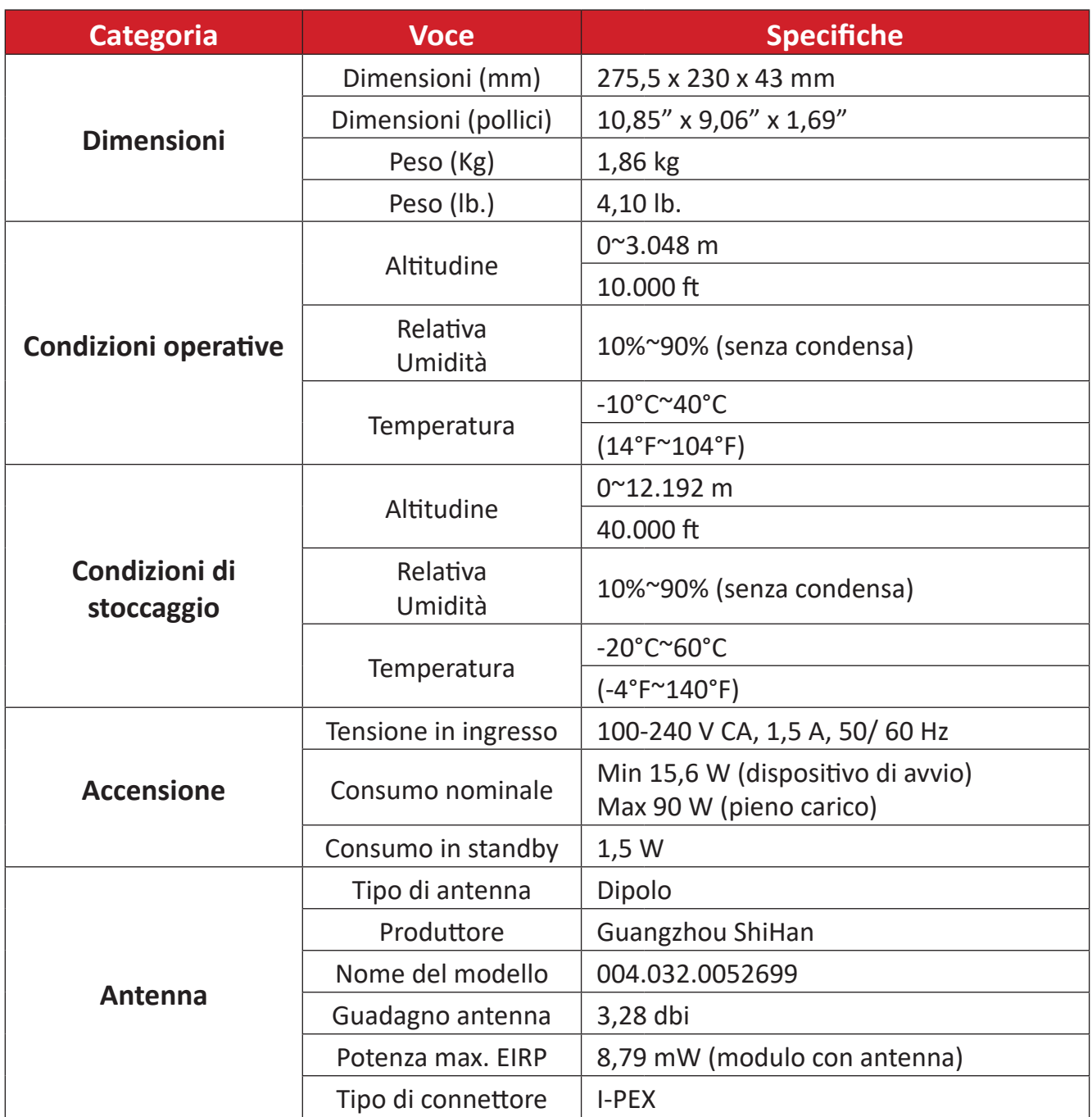

#### <span id="page-32-0"></span>**MRC1010-TN**

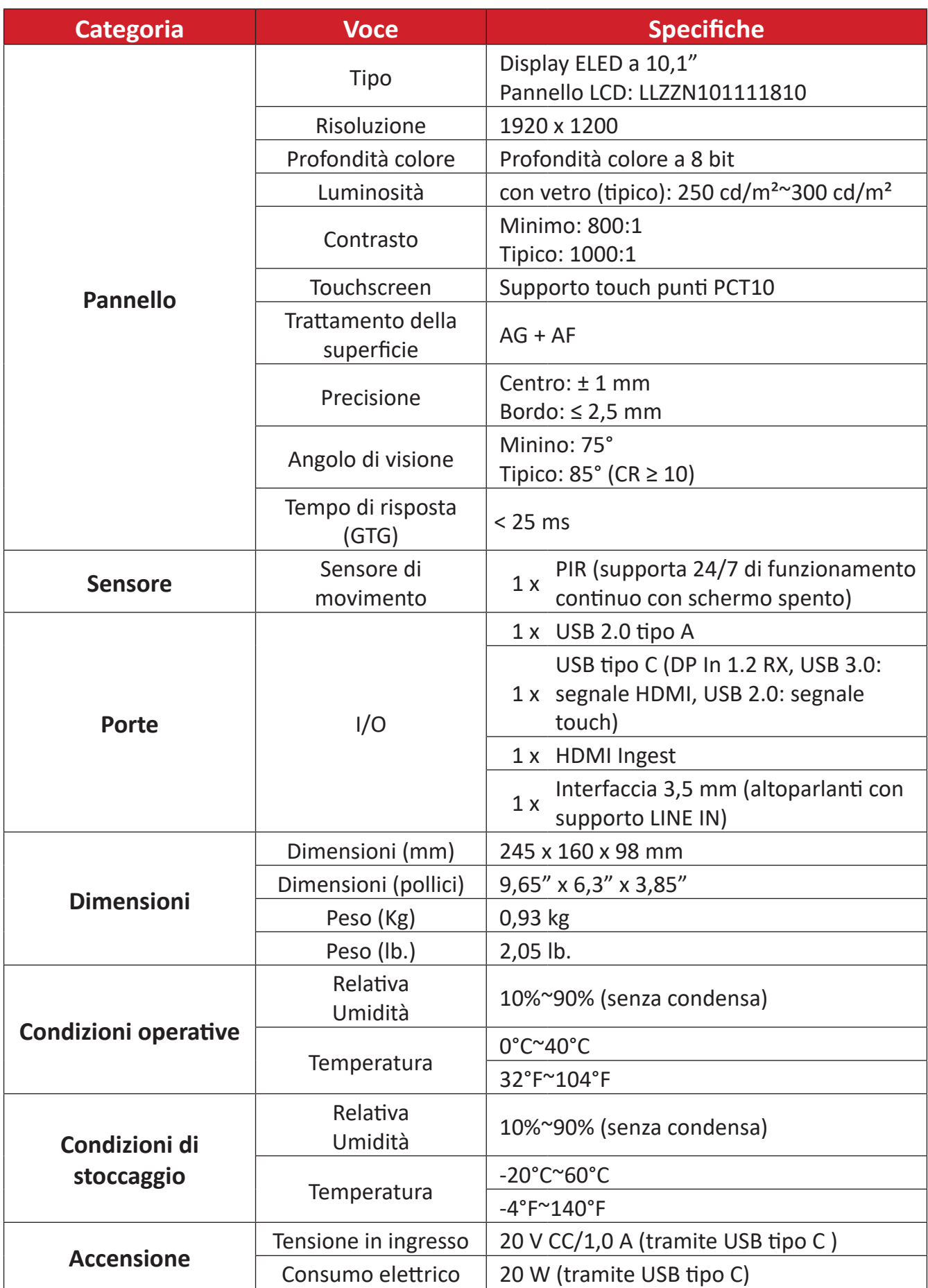

# <span id="page-33-0"></span>**Risoluzione dei problemi**

Questa sezione descrive alcuni problemi comuni che si possono riscontrare durante l'utilizzo della soluzione Microsoft Teams Rooms (MPC310-W31-TU/MRC1010-TN). Se il problema persiste, contattare il rivenditore.

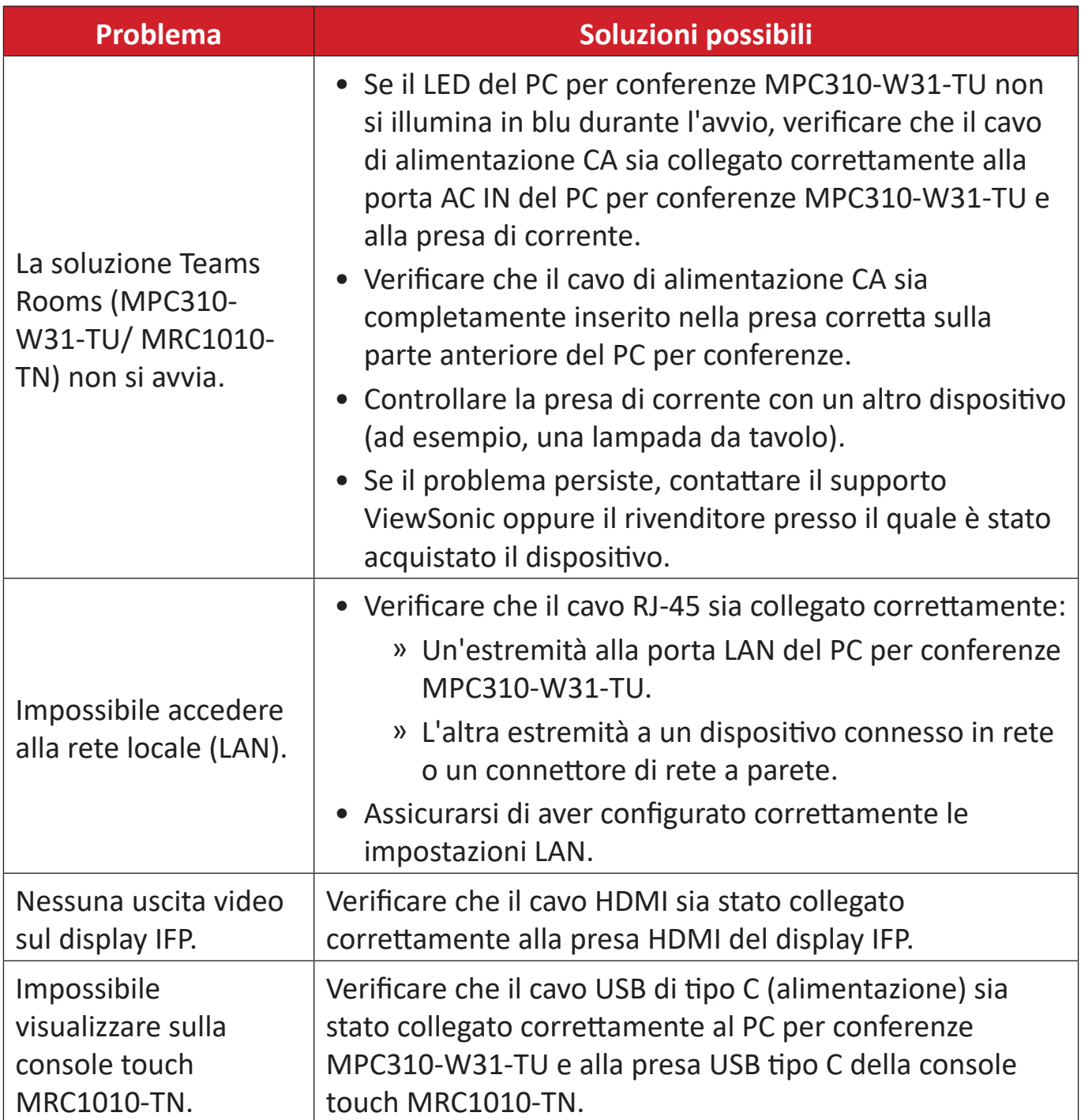

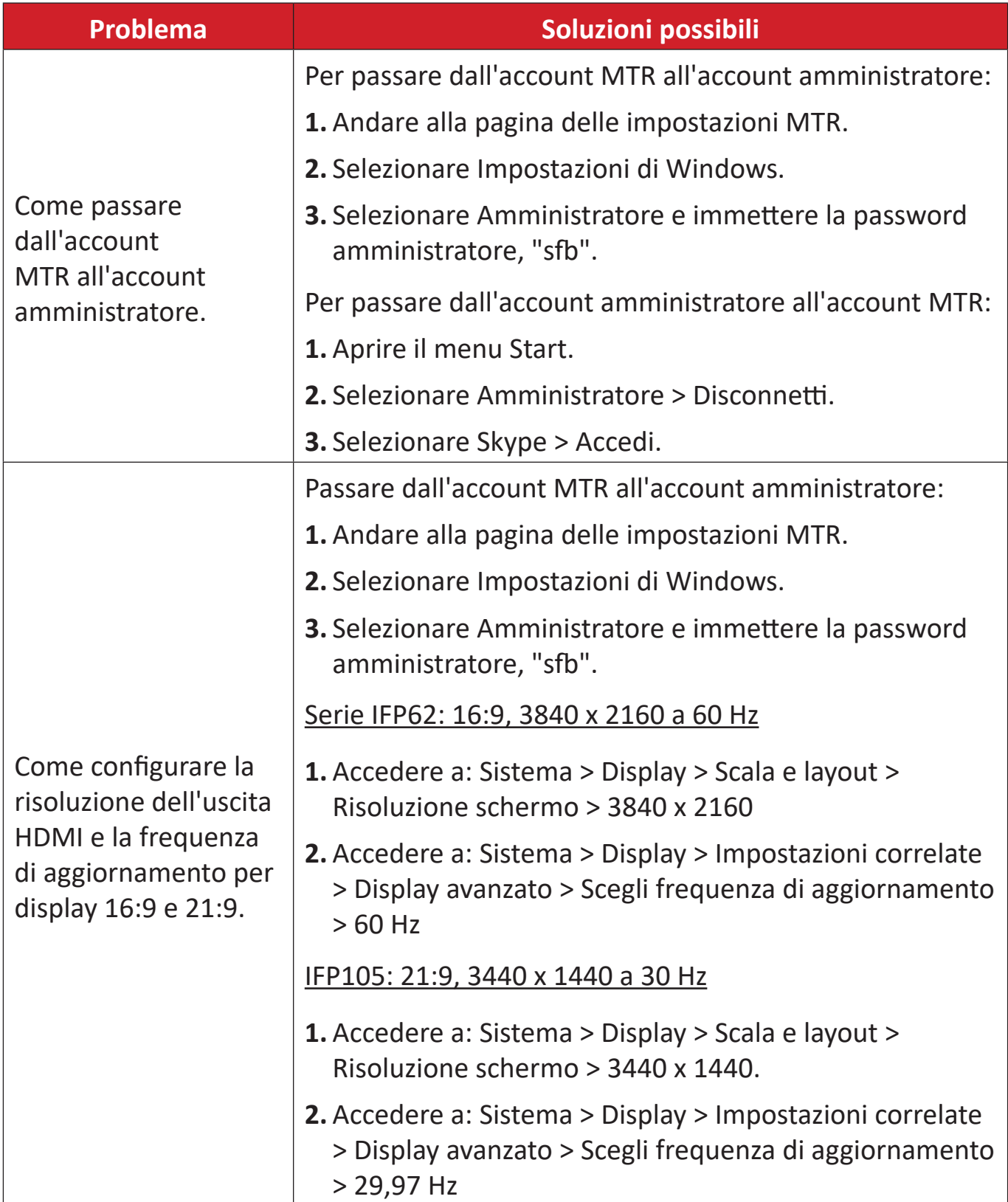

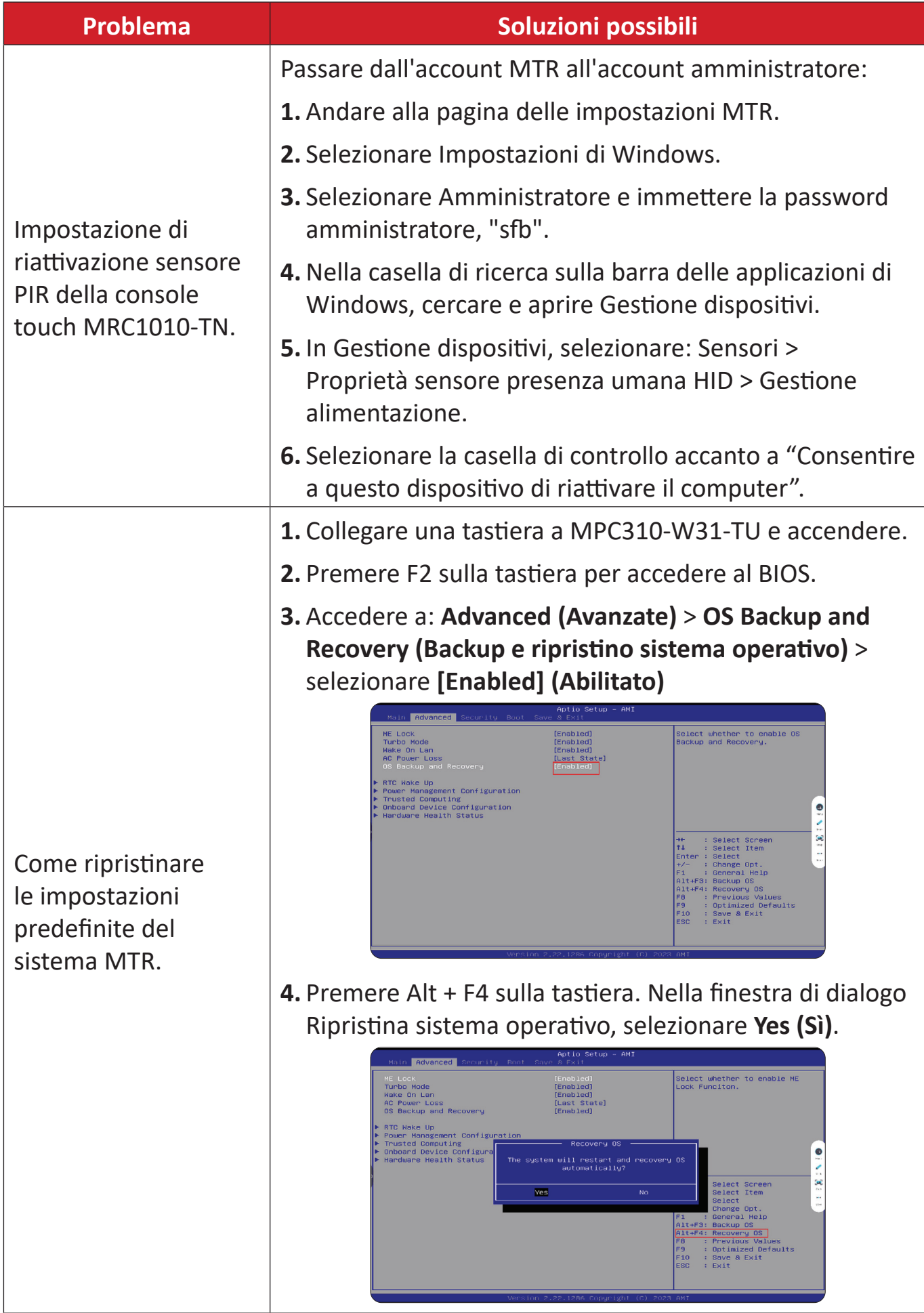

# <span id="page-36-0"></span>**Informazioni sulle normative e per la riparazione**

# **Informazioni sulla conformità**

Questa sezione tratta tutti i requisiti e le dichiarazioni relativi alle normative. Le applicazioni corrispondenti confermate devono fare riferimento alle etichette della targhetta e ai contrassegni pertinenti sull'unità.

## **Dichiarazione di conformità FCC**

## Contiene ID FCC: TX2-RTL8852BE

Questo dispositivo è conforme alla parte 15 delle norme FCC. Il funzionamento è soggetto alle seguenti due condizioni: (1) Questo dispositivo non può provocare interferenze dannose; (2) questo dispositivo deve accettare tutte le interferenze ricevute, incluse le interferenze che possono provocare operazioni indesiderate. Questa apparecchio è stato controllato e trovato conforme ai limiti di un dispositivo digitale di Classe B in base alla parte 15 delle normative FCC.

Questi limiti sono designati a fornire una protezione ragionevole da interferenze dannose in un'installazione privata. Questo apparecchio genera, utilizza e può irradiare energia di frequenza radio e, se non è installato ed utilizzato in accordo alle istruzioni, può causare interferenze dannose alle comunicazioni radio. Non c'è tuttavia garanzia che non si verifichino interferenze in installazioni particolari. Se questo apparecchio provoca interferenze dannose alla ricezione radiofonica o televisiva, che possono essere determinate accendendo o spegnendo l'apparecchio, si invita l'utente a cercare di correggere l'interferenza adottando una o più delle seguenti misure:

- Riorientare o riposizionare l'antenna di ricezione.
- Aumentare la distanza tra l'attrezzatura ed il ricevitore.
- Collegare l'attrezzatura ad una presa di corrente su un circuito diverso da quello al quale è collegato il ricevitore.
- Consultare il rivenditore o un tecnico specializzato radio/TV per assistenza.

## <span id="page-37-0"></span>**Dichiarazione FCC sull'esposizione alle radiazioni**

Questo dispositivo è conforme ai limiti FCC sull'esposizione imposti per un ambiente non controllato. L'utente finale deve attenersi alle istruzioni operative specifiche per soddisfare la conformità all'esposizione alle radiazioni RF.

Questo trasmettitore non deve essere collocato nelle vicinanze, oppure fatto funzionare contemporaneamente ad un'altra antenna o trasmettitore. Questo dispositivo deve essere installato e fatto funzionare con una distanza minima di 20 centimetri tra l'elemento radiante ed il corpo umano.

Il manuale d'uso o il manuale di istruzioni di un radiatore intenzionale o non intenzionale deve avvertire l'utente che cambiamenti o modifiche non espressamente approvate dalla parte responsabile della conformità potrebbero invalidare il diritto dell'utente ad utilizzare l'apparecchiatura.

### **Dichiarazione di Industry Canada**

Contiene ID IC: 6317A-RTI 8852RF CAN ICES (B) / NMB (B)

Questo apparecchio digitale di Classe B è conforme alla Normativa canadese ICES-003.

Cet appareil numérique de la classe B est conforme à la norme NMB-003 du Canada.

Questo dispositivo è conforme alle norme RSS esenti da licenza Industry Canada: Il suo funzionamento è soggetto alle due seguenti condizioni: (1) questo dispositivo non può provocare interferenze, e (2) questo dispositivo deve accettare qualsiasi interferenza, incluse le interferenze che potrebbero provocare operazioni indesiderate del dispositivo.

Le présent appareil est conforme aux CNR d'Industrie Canada applicables aux appareils radio exempts de licence. L'exploitation est autorisée aux deux conditions suivantes : (1) l'appareil ne doit pas produire de brouillage, et (2) l'utilisateur de l'appareil doit accepter tout brouillage radioélectrique subi, même si le brouillage est susceptible d'en compromettre le fonctionnement.

#### **Dichiarazione Codici Paesi**

Per i prodotti disponibili nel mercato statunitense/canadese, è possibile utilizzare solo i canali 1~11. La selezione di altri canali non è possibile.

Pour les produits disponibles aux États-Unis/Canada du marché, seul le canal 1 à 11 peuvent être exploités. Sélection d'autres canaux n'est pas possible.

### <span id="page-38-0"></span>**Dichiarazione IC sull'esposizione alle radiazioni**

Questo dispositivo è conforme ai limiti IC RSS-102 sull'esposizione imposti per un ambiente non controllato. Questo dispositivo deve essere installato ed azionato ad una distanza minima di 20 cm tra il radiatore e il corpo.

Cet équipement est conforme aux limits d'exposition aux rayonnements IC établies pour un environnement non contrôlê. Cet équipement do it être installé et utilize avec un minimum de 20cm de distance entre la source de rayonnement et votre corps.

#### **Attenzione:**

- (I) Il dispositivo per il funzionamento sulla banda di frequenza 5150-5250 MHz è esclusivamente per l'uso in interni per ridurre le potenziali interferenze dannose ai sistemi satellitari mobili.
- (ii) per i dispositivi con antenne rimovibili, il guadagno massimo dell'antenna consentito per i dispositivi nelle bande 5250-5350 MHz e 5470-5725 MHz deve essere tale che l'apparecchiatura sia ancora conforme all'e.i.r.p. limite;
- (iii) per i dispositivi con antenne rimovibili, il guadagno massimo dell'antenna consentito per i dispositivi nella banda 5725-5850 MHz deve essere tale che l'apparecchiatura sia ancora conforme all'e.i.r.p. limite;

## <span id="page-39-0"></span>**Conformità CE per i paesi europei**

Il dispositivo è conforme ai requisiti della Direttiva 2014/30/UE EMC, della Direttiva sulla bassa tensione 2014/35/UE RED e della Direttiva sulle  $\epsilon$ apparecchiature radio 2014/53/UE. https://www.viewsonicglobal.com/public/products\_download/safety [compliance/acc/VS19796\\_CE\\_DoC.pdf](https://www.viewsonicglobal.com/public/products_download/safety_compliance/acc/VS19796_CE_DoC.pdf)

#### **Le informazioni che seguono sono solo per gli stati membri dell'Unione Europea:**

Il marchio mostrato sulla destra è conforme alla Direttiva 2012/19/EC WEEE (Waste Electrical and Electronic Equipment). Il marchio indica il requisito di NON smaltire l'apparecchiatura come rifiuto urbano indifferenziato, ma di utilizzare il servizio di raccolta e smaltimento secondo le leggi locali.

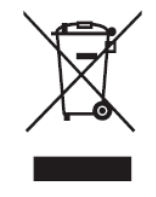

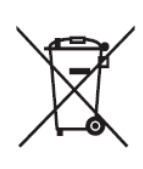

Le batterie non possono essere smaltite nei rifiuti o nei contenitori per la raccolta differenziata domestica destinati a ricevere altri rifiuti non pericolosi e/o materiali riciclabili. Utilizzare il sistema pubblico di raccolta per restituire, riciclare o trattare questi materiali in conformità alle normative locali. Questo prodotto può contenere batterie a bottone. Tenerlo lontano dalla portata dei bambini.

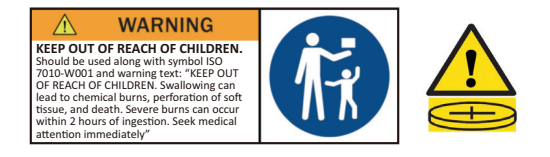

### <span id="page-40-0"></span>**Dichiarazione BSMI /NCC**

限用物質含有情況標示

依檢驗標準CNS15663之規定將限用物質含有情況標示於商品之本體、包 裝、標貼、或說明書。

限用物質含有情況標示請參考下列網址:

VS19796(MPC310-W31-TU,MPC510-W53-TU,MPC710-W75-TU)

[https://www.viewsonicglobal.com/public/products\\_download/safety\\_compliance/acc/](https://www.viewsonicglobal.com/public/products_download/safety_compliance/acc/VS19796_BSMI_RoHS.pdf) [VS19796\\_BSMI\\_RoHS.pdf](https://www.viewsonicglobal.com/public/products_download/safety_compliance/acc/VS19796_BSMI_RoHS.pdf)

#### VS19799(MRC1010-TN)

[https://www.viewsonicglobal.com/public/products\\_download/safety\\_compliance/acc/](https://www.viewsonicglobal.com/public/products_download/safety_compliance/acc/VS19799_BSMI_RoHS.pdf) [VS19799\\_BSMI\\_RoHS.pdf](https://www.viewsonicglobal.com/public/products_download/safety_compliance/acc/VS19799_BSMI_RoHS.pdf)

NCC聲明

- 1. 取得審驗證明之低功率射頻器材, 非經核准, 公司丶商號或使用者均不得擅自 變更頻率、加大功率或變更原設計之特性及功能。低功率射頻器材之使用不得 影響飛航安全及干擾合法通信;經發現有干擾現象時,應立即停用,並改善至 無干擾時方得繼續使用。前述合法通信,指依電信管理法規定作業之無線電通 信。低功率射頻器材須忍受合法通信或工業丶科學及醫療用電波輻射性電機 設備之干擾。
- 2. 應避免影響附近雷達系統之操作。
- 3. 高增益指向性天線只得用於固定式點對點系統。

內含發射器模組:RTL8852BE, NCC number: XXXXXXXXXXXXX

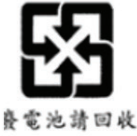

#### 警告

如果更換不正確之雷池型式會有爆炸的風險

請依製浩商說明書處理用渦之雷池

雷池不得丟棄在垃圾箱或用於接收其他無害廢物和/或可回收材料的家庭回收收 集箱中。請使用公共收集系統返回、回收或依照當地法規處理。

### <span id="page-41-0"></span>**Dichiarazione di conformità RoHS2**

Questo prodotto è stato progettato e fabbricato in conformità alla direttiva 2011/65/UE del Parlamento europeo e del Consiglio sulla restrizione dell'uso di determinate sostanze pericolose nelle apparecchiature elettriche ed elettroniche (direttiva RoHS2) ed è ritenuto conforme alla concentrazione massima di valori emessi dal Comitato tecnico europeo di adeguamento (TAC) come illustrato di seguito:

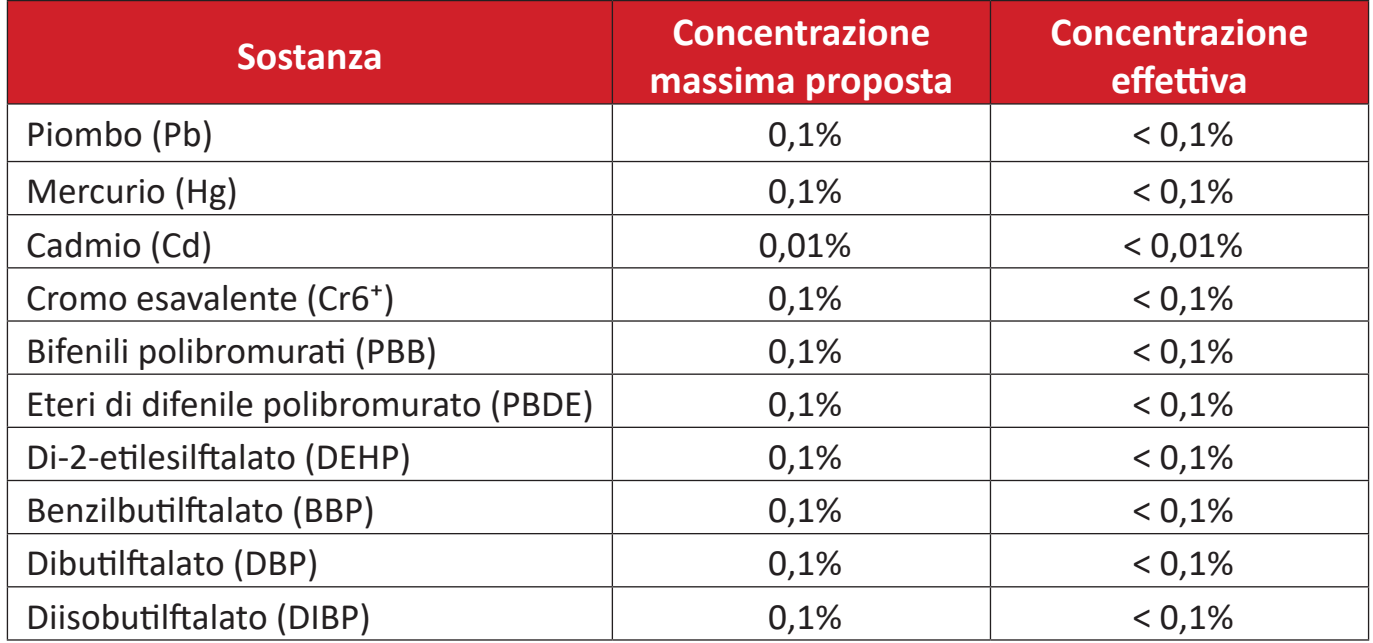

#### **Alcuni componenti dei prodotti sopra indicati sono esenti ai sensi dell'allegato III delle direttive RoHS2 come indicato di seguito:**

- Leghe di rame contenenti fino al 4% di piombo in peso.
- Piombo in saldature ad alta temperatura di fusione (ossia leghe a base di piombo contenenti l'85% o più di piombo in peso).
- Componenti elettrici ed elettronici contenenti piombo in vetro o ceramica diversa dalla ceramica dielettrica in condensatori, ad es. dispositivi piezoelettronici, o in un composto a matrice di vetro o ceramica.
- Piombo in ceramica dielettrica nei condensatori per una tensione nominale di 125 V CA o 250 V CC o superiore.

### <span id="page-42-0"></span>**Restrizione indiana sulle sostanze pericolose**

Dichiarazione di restrizione sulle sostanze pericolose (India). Questo prodotto è conforme alla "Regola E-waste India 2011" e proibisce l'uso di piombo, mercurio, cromo esavalente, bifenili polibromurati o eteri di difenile polibromurato in concentrazioni superiori allo 0,1% in peso e allo 0,01% in peso di cadmio, ad eccezione delle esenzioni stabilite nella Tabella 2 della Regola.

## **Smaltimento del prodotto alla fine della vita utile del prodotto**

ViewSonic® rispetta l'ambiente e si impegna a lavorare e vivere in modo ecologico. Grazie di far parte di Smarter, Greener Computing. Visitare il sito web ViewSonic® per saperne di più.

#### **USA e Canada:**

<https://www.viewsonic.com/us/go-green-with-viewsonic>

**Europa:** <https://www.viewsonic.com/eu/environmental-social-governance/recycle>

**Taiwan:** 

[https://recycle.moenv.gov.tw/](https://www.viewsonicglobal.com/public/products_download/safety_compliance/acc/VS19796_BSMI_RoHS.pdf)

**Gli utenti UE possono contattaci per qualsiasi problema di sicurezza/incidente riscontrato con questo prodotto:**

ViewSonic Europe Limited

**Q** Haaksbergweg 75 1101 BR Amsterdam **Netherlands** 

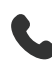

 $\leftarrow$  +31 (0) 650608655

 $\boxdot$  [EPREL@viewsoniceurope.com](https://www.viewsonicglobal.com/public/products_download/safety_compliance/acc/VS19796_CE_DoC.pdf)

[https://www.viewsonic.com/eu/](https://www.viewsonic.com/eu/environmental-social-governance/recycle)

# <span id="page-43-0"></span>**Informazioni sul Copyright**

Copyright© ViewSonic® Corporation, 2024. Tutti i diritti riservati.

Macintosh e Power Macintosh sono marchi registrati di Apple Inc.

Microsoft, Windows e il logo Windows sono marchi registrati di Microsoft Corporation negli Stati Uniti e in altri paesi.

ViewSonic® ed il logo con i tre uccelli sono archi registrati della ViewSonic® Corporation.

VESA è un marchio registrato della Video Electronics Standards Association. DPMS, DisplayPort e DDC sono marchi registrati di VESA.

**Limitazione delle responsabilità:** ViewSonic® Corporation non può essere ritenuta responsabile per gli errori tecnici o di stampa qui contenuti oppure per omissioni; né per i danni accidentati o conseguenti risultanti dalla fornitura di questo materiale, o dalle prestazioni od uso di questo prodotto.

Nell'interesse di continuare a migliore il prodotto, ViewSonic® Corporation si riserva il diritto di modificare senza preavviso le specifiche del prodotto. Le informazioni di questo documento possono cambiare senza preavviso.

Nessuna parte di questo documento può essere copiata, riprodotta o trasmessa tramite qualsiasi mezzo, per qualsiasi scopo, senza previa autorizzazione scritta di ViewSonic® Corporation.

### <span id="page-44-0"></span>**Servizio assistenza**

Per supporto tecnico o assistenza sul prodotto, consultare la tabella sottostante o contattare il rivenditore.

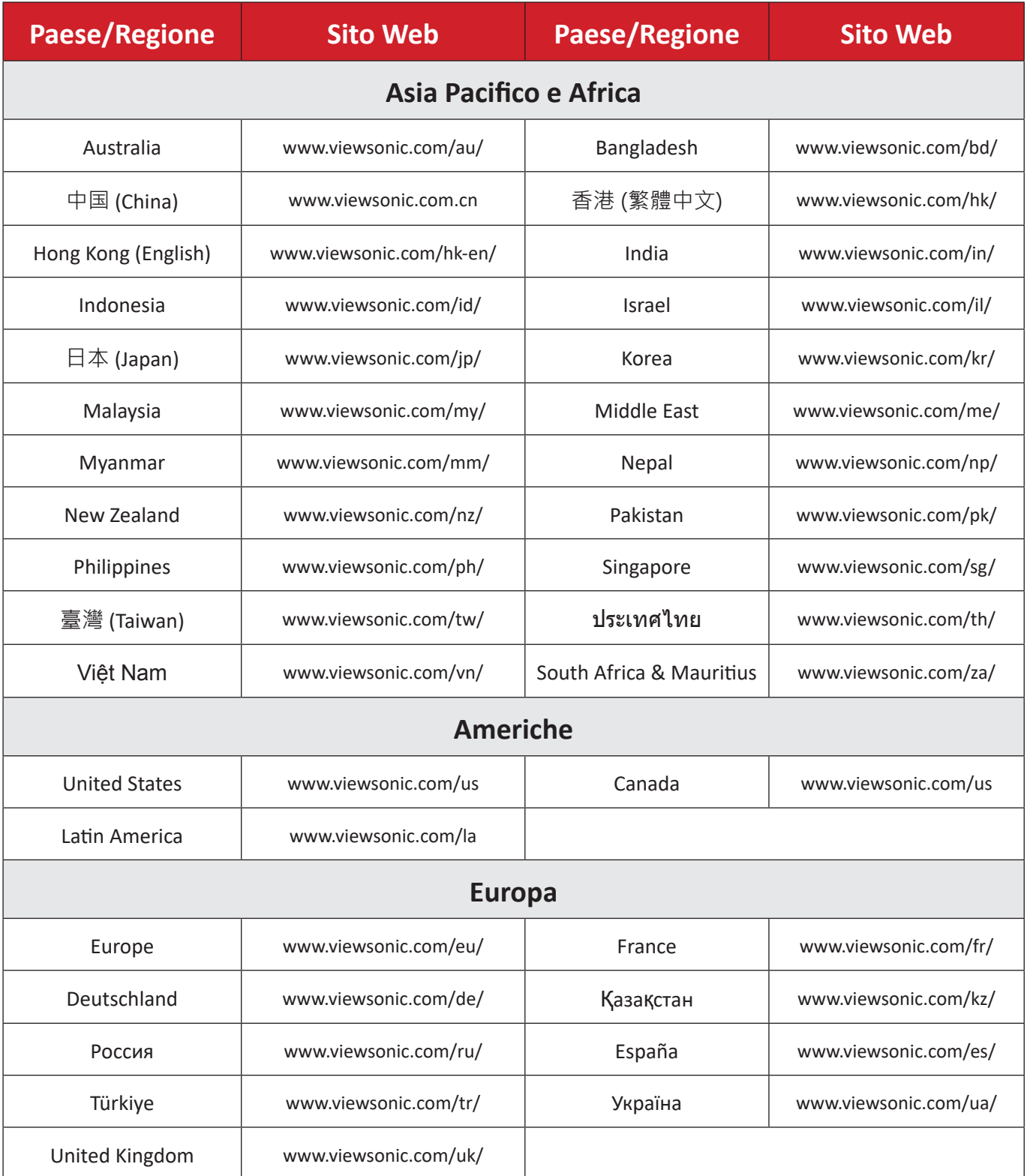

**NOTA:** Sarà necessario il numero di serie del prodotto.

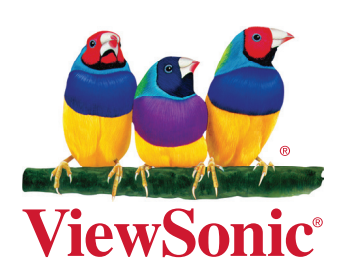